# <span id="page-0-0"></span>**Servisni priručnik za Dell™ Inspiron™ N4020/N4030**

- [Prije po](file:///C:/data/systems/insN4020/cr/sm/before.htm#wp1435071)četka **[Baterija](file:///C:/data/systems/insN4020/cr/sm/removeba.htm#wp1195734)** [Tvrdi disk](file:///C:/data/systems/insN4020/cr/sm/hdd.htm#wp1185396) Optič[ki pogon](file:///C:/data/systems/insN4020/cr/sm/optical.htm#wp1052858) [Poklopac modula](file:///C:/data/systems/insN4020/cr/sm/base.htm#wp1223988) [Memorijski modul\(i\)](file:///C:/data/systems/insN4020/cr/sm/memory.htm#wp1180987) **[Tipkovnica](file:///C:/data/systems/insN4020/cr/sm/keyboard.htm#wp1190155)** [eMini-Card kartica za be](file:///C:/data/systems/insN4020/cr/sm/minicard.htm#wp1180236)žičnu mrežu [Oslonac za ruku](file:///C:/data/systems/insN4020/cr/sm/palmrest.htm#wp1057212)  Ploč[a s gumbom napajanja](file:///C:/data/systems/insN4020/cr/sm/pwrbtnbr.htm#wp1179891) [Zaslon](file:///C:/data/systems/insN4020/cr/sm/display.htm#wp1109848)
- [Kamera](file:///C:/data/systems/insN4020/cr/sm/camera.htm#wp1084976) [Unutarnja kartica s Bluetooth](file:///C:/data/systems/insN4020/cr/sm/btooth.htm#wp1190307)® bežičnom tehnologijom Matič[na plo](file:///C:/data/systems/insN4020/cr/sm/sysboard.htm#wp1000473)ča **[Baterija na mati](file:///C:/data/systems/insN4020/cr/sm/coinbatt.htm#wp1182375)čnoj ploči** [Sklop hladnjaka](file:///C:/data/systems/insN4020/cr/sm/cpucool.htm#wp1084976) [Modul procesora](file:///C:/data/systems/insN4020/cr/sm/cpu.htm#wp1179976) [Ulazno/izlazna plo](file:///C:/data/systems/insN4020/cr/sm/iobrd.htm#wp1179886) Zvuč[nici](file:///C:/data/systems/insN4020/cr/sm/speaker.htm#wp1053212)  [Sklop zasuna baterije](file:///C:/data/systems/insN4020/cr/sm/batlatch.htm#wp1179838) Až[uriranje BIOS-a flash postupkom](file:///C:/data/systems/insN4020/cr/sm/bios.htm#wp1084976)

### **Napomene, oprezi i upozorenja**

**ZA NAPOMENA:** NAPOMENA ukazuje na važne informacije koje vam pomažu da koristite svoje računalo na bolji način.

**OPREZ: OBAVIJEST označava moguće oštećenje hardvera ili gubitak podataka i objašnjava kako izbjeći neki problem.** 

**UPOZORENJE: UPOZORENJE označava moguće oštećenje imovine, osobne ozljede ili smrt.** 

# **Informacije navedene u ovom dokumentu podložne su promjeni bez prethodne obavijesti. © 2010 Dell Inc. Sva prava pridržana.**

Bilo kakvo umnožavanje ovog materijala bez pismenog dopuštenja tvrtke Dell Inc. strogo je zabranjeno.

Zaštitni znakovi korišteni u ovom tekstu: *Dell,* logotip DELL i Inspiron zaštitni su znakovi tvrtke Dell Inc.; aluctooth je registrirani zaštitni znak tvrtke Bluetooth SIG, Inc., a tvrtka<br>Dell koristi ga pod licencom; *Mi* 

Ostali zaštitni znakovi i zaštićeni nazivi koji se koriste u ovom dokumentu označavaju ili entitete koji su vlasnici tih znakova ili njihove proizvode. Tvrtka Dell Inc. odriče se bilo kakvih vlasničkih interesa za navedene zaštitne znakove i zaštićene nazive, osim vlastitih.

Regulatorni model serije P07G Regulatorna vrsta P07G001; P07G003

Ožujak 2010 Revizija. A00

# <span id="page-1-0"></span> **Poklopac modula**

**Servisni priručnik za Dell™ Inspiron™ N4020/N4030** 

- Vađ[enje poklopca modula](#page-1-1)
- **Ponovno postavljanje poklo**
- $\triangle$ UPOZORENJE: Prije rada na unutrašnjosti računala pročitajte sigurnosne upute koje ste dobili s računalom. Dodatne sigurnosne informacije<br>potražite na početnoj stranici za sukladnost sa zakonskim odredbama na adresi www.del

**OPREZ: Računalo smije popravljati samo ovlašteni serviser. Jamstvo ne pokriva štetu nastalu servisiranjem koje nije odobrila tvrtka Dell™.**

OPREZ: Kako biste izbjegli elektrostatičko pražnjenje, uzemljite se koristeći ručnu traku za uzemljenje ili povremeno dotaknite neobojenu<br>metalnu površinu (poput priključka na računalu).

△ OPREZ: Kako biste izbjegli oštećenje matične ploče, prije rada na unutrašnjosti računala izvadite glavnu bateriju (pogledajte Uklanjanje **baterije).**

### <span id="page-1-1"></span>**Vađenje poklopca modula**

- 1. Slijedite upute u odjeljku [Prije po](file:///C:/data/systems/insN4020/cr/sm/before.htm#wp1435071)četka.
- 2. Izvadite bateriju (pogledajte [Uklanjanje baterije](file:///C:/data/systems/insN4020/cr/sm/removeba.htm#wp1185372))
- 3. Odvijte vijak kojim je poklopac modula pričvršćen za kućište računala.
- 4. Koristeći izbočinu u bazi računala, podignite i izvucite jezičke poklopca modula iz baze računala.

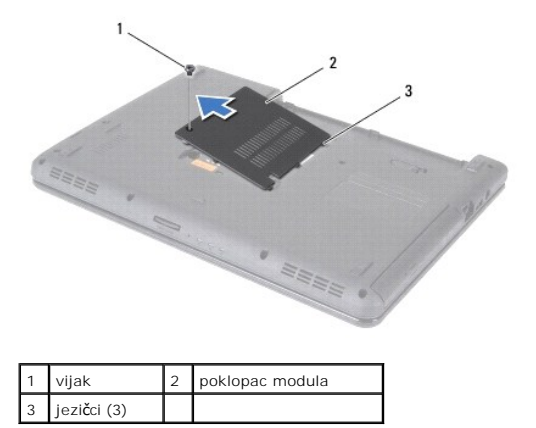

#### <span id="page-1-2"></span>**Ponovno postavljanje poklopca modula**

- 1. Slijedite upute u odjeljku [Prije po](file:///C:/data/systems/insN4020/cr/sm/before.htm#wp1435071)četka.
- 2. Jezičke na poklopcu modula poravnajte s utorima na bazi računala, a poklopac modula pažljivo postavite na mjesto.
- 3. Zavijte vijak kojim je poklopac modula pričvršćen na kućište računala.
- 4. Ponovno postavite bateriju (pogledajte Zamiena baterije).

OPREZ: Prije nego što uključite računalo, ponovno postavite sve vijke i provjerite nije li koji vijak ostao u unutrašnjosti računala. Ako to ne<br>napravite, možete oštetiti računalo.

#### <span id="page-2-0"></span> **Sklop zasuna baterije Servisni priručnik za Dell™ Inspiron™ N4020/N4030**

- Skidanje sklopa zasuna baterije.
- **Ponovno sastavljanje sklopa za**
- UPOZORENJE: Prije rada na unutrašnjosti računala pročitajte sigurnosne upute koje ste dobili s računalom. Dodatne sigurnosne informacije<br>potražite na početnoj stranici za sukladnost sa zakonskim odredbama na adresi www.del

OPREZ: Kako biste izbjegli elektrostatičko pražnjenje, uzemljite se koristeći ručnu traku za uzemljenje ili povremeno dotaknite neobojenu<br>metalnu površinu, kao što je priključak na stražnjoj strani računala.

**OPREZ: Računalo smije popravljati samo ovlašteni serviser. Jamstvo ne pokriva štetu nastalu servisiranjem koje nije odobrila tvrtka Dell™.**

△ OPREZ: Kako biste izbjegli oštećenje matične ploče, prije rada na unutrašnjosti računala izvadite glavnu bateriju (pogledajte Uklanjanje **baterije).**

### <span id="page-2-1"></span>**Skidanje sklopa zasuna baterije.**

- 1. Slijedite upute u odjeljku [Prije po](file:///C:/data/systems/insN4020/cr/sm/before.htm#wp1435071)četka.
- 2. Slijedite upute od [korak 2](file:///C:/data/systems/insN4020/cr/sm/sysboard.htm#wp1039500) do [korak 13](file:///C:/data/systems/insN4020/cr/sm/sysboard.htm#wp1041120) u odjeljku [Uklanjanje mati](file:///C:/data/systems/insN4020/cr/sm/sysboard.htm#wp1032066)čne ploče.
- 3. Izvadite ulazno/izlaznu ploču (pogledajte [Uklanjanje ulazno/izlazne plo](file:///C:/data/systems/insN4020/cr/sm/iobrd.htm#wp1186034)če).
- 4. Pritisnite i pogurajte plastične kopče na sklopu baterije kako biste je oslobodili iz sklopa baterije.
- 5. Malim odvijačem skinite oprugu zasuna na sklopu zasuna baterije.
- 6. Pogurajte sklop zasuna baterije u stranu i izvadite ga iz baze računala.

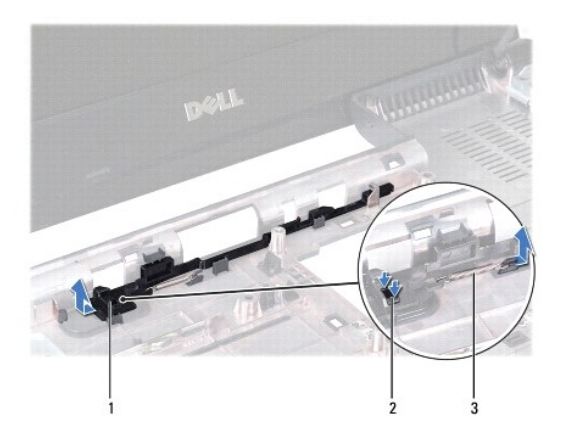

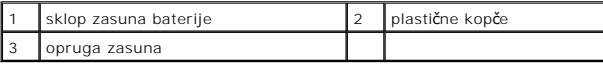

### <span id="page-2-2"></span>**Ponovno sastavljanje sklopa zasuna baterije**

- 1. Slijedite upute u odjeljku [Prije po](file:///C:/data/systems/insN4020/cr/sm/before.htm#wp1435071)četka.
- 2. Gurnite sklop zasuna baterije na njegovo mjesto.
- 3. Malim odvijačem postavite oprugu zasuna preko kuke na sklopu zasuna baterije.
- 4. Pogurajte plastične kopče na zasunu za oslobađanje baterije u otvor na sklopu zasuna baterije kako biste učvrstili zasun za oslobađanje baterije.
- 5. Ponovno postavite ploču za ulaz/izlaz (pogledajte [Ponovno postavljanje ulazno/izlazne plo](file:///C:/data/systems/insN4020/cr/sm/iobrd.htm#wp1181309)če).
- 6. Slijedite upute od [korak 6](file:///C:/data/systems/insN4020/cr/sm/sysboard.htm#wp1039655) do [korak 18](file:///C:/data/systems/insN4020/cr/sm/sysboard.htm#wp1041321) u odjeljku [Ponovno postavljanje mati](file:///C:/data/systems/insN4020/cr/sm/sysboard.htm#wp1027497)čne ploče.

OPREZ: Prije nego što uključite računalo, ponovno postavite sve vijke i provjerite nije li koji vijak ostao u unutrašnjosti računala. Ako to ne<br>napravite, možete oštetiti računalo.

- <span id="page-4-0"></span> **Prije početka Servisni priručnik za Dell™ Inspiron™ N4020/N4030**
- 
- **Preporučeni alati O** Isključ[ivanje ra](#page-4-2)čunala
- [Prije radova na unutarnjim dijelovima va](#page-4-3)šeg računala

U ovom poglavlju su opisani postupci za vađenje komponenti iz računala i njihovu ugradnju u računalo. Ako nije drugačije navedeno, za svaki se postupak podrazumijeva:

- 1 Izvršili ste korake navedene u odjeljku *Isključ[ivanje ra](#page-4-2)čunala i [Prije radova na unutarnjim dijelovima va](#page-4-3)šeg računala*.
- l Pročitali ste sigurnosne upute koje ste dobili s računalom*.*
- l Komponentu možete zamijeniti ili ako je kupljena zasebno ugraditi tako da postupak uklanjanja izvršite obrnutim redoslijedom.

### <span id="page-4-1"></span>**Preporučeni alati**

Za izvođenje postupaka iz ovog dokumenta možda će vam trebati sljedeći alati:

- l Mali ravni odvijač
- l Križni odvijač
- l plastično šilo
- l Program za ažuriranje BIOS-a dostupan je na **support.dell.com**

# <span id="page-4-2"></span>**Isključivanje računala**

**OPREZ: Kako biste izbjegli gubitak podataka, prije isključivanja računala spremite i zatvorite sve otvorene datoteke i zatvorite sve aktivne programe.**

- 1. Spremite i zatvorite sve otvorene datoteke i zatvorite sve otvorene programe.
- 2. Isključite operacijski sustav:

```
Windows® Vista:
```
Kliknite na gumb Start **(b)**, pa na strelicu the potom kliknite **Shut Down** (Isključi).

*Windows*® *7*:

Kliknite na gumb Start <sup>(\*)</sup> te potom kliknite **Shut Down** (Isključi).

3. Provjerite je li računalo isključeno. Ako se računalo nije automatski isključilo prilikom isključivanja operacijskog sustava, pritisnite i nekoliko sekundi -<br>držite gumb za uključivanje/isključivanje dok se računalo ne

# <span id="page-4-3"></span>**Prije radova na unutarnjim dijelovima vašeg računala**

Zbog zaštitite vašeg računala od mogućih oštećenja i zbog vaše osobne zaštite, pridržavajte se slijedećih uputa o sigurnosti.

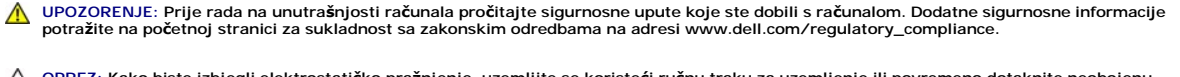

- OPREZ: Kako biste izbjegli elektrostatičko pražnjenje, uzemljite se koristeći ručnu traku za uzemljenje ili povremeno dotaknite neobojenu<br>metalnu površinu (poput priključka na računalu).
- OPREZ: Pažljivo rukujte komponentama i karticama. Ne dodirujte komponente ili kontakte na kartici. Karticu pridržavajte za rubove ili za metalni<br>nosač. Komponente poput procesora pridržavajte za rubove, a ne za nožice.
- **OPREZ: Računalo smije popravljati samo ovlašteni serviser. Jamstvo ne pokriva štetu nastalu servisiranjem koje nije odobrila tvrtka Dell™.**
- OPREZ: Kada isključujete kabel, povlačite ga za utikač ili za jezičak za povlačenje, a ne za sam kabel. Neki kabeli imaju priključke s jezičcima za<br>blokiranje. Ako iskapčate taj tip kabela, prije iskapčanja pritisnite jezi

**OPREZ: Kako se računalo ne bi oštetilo, izvršite sljedeće korake prije nego što započnete s radom na računalu.** 

- 1. Provjerite je li radna površina ravna i čista kako se poklopac računala ne bi ogrebao.
- 2. Isključite računalo (pogledajte *Isključ[ivanje ra](#page-4-2)čunala*) i sve priključene uređaje.

**OPREZ: Prilikom isključivanja mrežnog kabela, najprije kabel isključite iz računala, a potom iz mrežnog uređaja.**

- 3. Iz računala isključite sve telefonske i mrežne kabele.
- 4. Pritisnite i izvadite sve kartice iz čitača medijskih kartica 5-u-1.
- 5. Iskopčajte svoje računalo i sve priključene uređaje iz izvora napajanja.
- 6. Iz računala isključite sve priključene uređaje.

# OPREZ: Kako biste izbjegli oštećenje matične ploče, prije rada na unutrašnjosti računala izvadite glavnu bateriju (pogledajte <u>Uklanjanje</u><br>baterije).

- 7. Izvadite bateriju (pogledajte [Uklanjanje baterije](file:///C:/data/systems/insN4020/cr/sm/removeba.htm#wp1185372)).
- 8. Okrenite računalo gornjom stranom prema gore, otvorite zaslon i pritisnite gumb za uključivanje/isključivanje kako biste uzemljili matičnu ploču.

#### <span id="page-6-0"></span> **Ažuriranje BIOS-a flash postupkom Servisni priručnik za Dell™ Inspiron™ N4020/N4030**

- 1. Uključite računalo.
- 2. Otvorite **support.dell.com/support/downloads**.
- 3. Pritisnite **Select Model** (Odaberi model).
- 4. Pronađite datoteku za ažuriranje BIOS-a računala:

**NAPOMENA:** Servisna oznaka vašeg računala nalazi se na dnu računala.

Ako imate Servisnu oznaku računala:

- a. Pritisnite **Enter a Service Tag** (Unos servisne oznake).
- b. Unesite servisnu oznaku svog računala u polje **Enter a Service Tag** (Unos servisne oznake), pritisnite **Go** (Kreni) i nastavite na [korak 5](#page-6-1).

Ako nemate Servisnu oznaku računala:

- a. Na popisu **Select Your Product Family** (Odaberite kategoriju proizvoda) odaberite vrstu proizvoda.
- b. Na popisu **Select Your Product Line** (Odaberite liniju proizvoda) odaberite marku proizvoda.
- c. Na popisu **Select Your Product Model** (Odaberite model proizvoda) odaberite broj modela proizvoda.

**NAPOMENA:** Ako ste odabrali pogrešan model i želite početi ponovo, pritisnite **Start Over** (Počni ponovno) u gornjem desnom dijelu izbornika.

- d. Pritisnite **Confirm** (Potvrdi).
- <span id="page-6-1"></span>5. Na zaslonu se prikazuje popis rezultata. Pritisnite **BIOS**.
- 6. Za preuzimanje najnovije BIOS datoteke pritisnite **Download Now** (Preuzmi sada). Prikazuje se prozor **File Download** (Preuzmi datoteku).
- 7. Za spremanje datoteke na radnu površinu pritisnite **Save** (Spremi). Datoteka se preuzima na radnu površinu.
- 8. Ako se pojavi prozor **Download Complete** (Preuzimanje dovršeno) pritisnite **Close** (Zatvori). Simbol datoteke pojavit će se na radnoj površini, a njezin je naziv jednak nazivu datoteke za ažuriranje BIOS-a.
- 9. Dva puta pritisnite simbol za datoteku na radnoj površini te slijedite upute na zaslonu.

#### <span id="page-7-0"></span> **Unutarnja kartica s Bluetooth® bežičnom tehnologijom Servisni priručnik za Dell™ Inspiron™ N4020/N4030**

- Vađ[enje Bluetooth kartice](#page-7-1)
- **Ponovno postavljanje Bluet**
- UPOZORENJE: Prije rada na unutrašnjosti računala pročitajte sigurnosne upute koje ste dobili s računalom. Dodatne sigurnosne informacije<br>potražite na početnoj stranici za sukladnost sa zakonskim odredbama na adresi www.del
- **OPREZ: Računalo smije popravljati samo ovlašteni serviser. Jamstvo ne pokriva štetu nastalu servisiranjem koje nije odobrila tvrtka Dell™.**
- OPREZ: Kako biste izbjegli elektrostatičko pražnjenje, uzemljite se koristeći ručnu traku za uzemljenje ili povremeno dotaknite neobojenu<br>metalnu površinu (poput priključka na računalu).
- OPREZ: Kako biste izbjegli oštećenje matične ploče, prije rada na unutrašnjosti računala izvadite glavnu bateriju (pogledajte <u>Uklanjanje</u><br><u>baterije</u>).

Ako ste karticu s Bluetooth bežičnom tehnologijom naručili s računalom, ona će već biti ugrađena.

# <span id="page-7-1"></span>**Vađenje Bluetooth kartice**

- 1. Slijedite upute u odjeljku [Prije po](file:///C:/data/systems/insN4020/cr/sm/before.htm#wp1435071)četka.
- 2. Izvadite bateriju (pogledajte [Uklanjanje baterije](file:///C:/data/systems/insN4020/cr/sm/removeba.htm#wp1185372)).
- 3. Slijedite upute od [korak 3](file:///C:/data/systems/insN4020/cr/sm/hdd.htm#wp1193616) do [korak 4](file:///C:/data/systems/insN4020/cr/sm/hdd.htm#wp1181565) u odjeljku [Uklanjanje tvrdog diska](file:///C:/data/systems/insN4020/cr/sm/hdd.htm#wp1109848).
- 4. Slijedite upute od [korak 3](file:///C:/data/systems/insN4020/cr/sm/optical.htm#wp1050736) do [korak 5](file:///C:/data/systems/insN4020/cr/sm/optical.htm#wp1053648) u odjeljku [Uklanjanje opti](file:///C:/data/systems/insN4020/cr/sm/optical.htm#wp1044846)čkog pogona.
- 5. Izvadite poklopac modula (pogledajte Vađ[enje poklopca modula](file:///C:/data/systems/insN4020/cr/sm/base.htm#wp1226151)).
- 6. Izvadite memorijski modul/module (pogledajte Vađ[enje memorijskih modula\)](file:///C:/data/systems/insN4020/cr/sm/memory.htm#wp1186694).
- 7. Uklonite tipkovnicu (pogledajte [Uklanjanje tipkovnice](file:///C:/data/systems/insN4020/cr/sm/keyboard.htm#wp1184546)).
- 8. Uklonite oslonac za ruku (pogledajte [Skidanje oslonca za ruku](file:///C:/data/systems/insN4020/cr/sm/palmrest.htm#wp1044787)).
- 9. Podignite Bluetooth karticu kako biste je iskopčali iz priključka na matičnoj ploči.

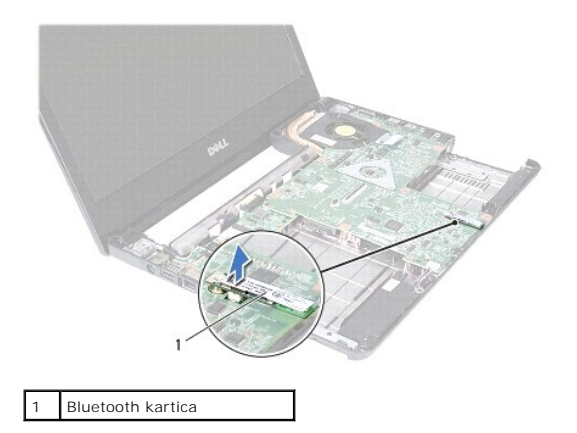

### <span id="page-7-2"></span>**Ponovno postavljanje Bluetooth kartice**

- 1. Slijedite upute u odjeljku [Prije po](file:///C:/data/systems/insN4020/cr/sm/before.htm#wp1435071)četka.
- 2. Poravnajte priključak na Bluetooth kartici s priključkom na matičnoj ploči i pritisnite Bluetooth karticu dok potpuno ne nasjedne na mjesto.
- 3. Ponovno postavite naslon za dlan (pogledajte [Ponovno postavljanje naslona za dlan\)](file:///C:/data/systems/insN4020/cr/sm/palmrest.htm#wp1051018).
- 4. Ponovno postavite tipkovnicu (pogledajte [Ugradnja tipkovnice\)](file:///C:/data/systems/insN4020/cr/sm/keyboard.htm#wp1179994).
- 5. Ponovo postavite memorijske module (pogledajte [Ponovno postavljanje memorijskih modula](file:///C:/data/systems/insN4020/cr/sm/memory.htm#wp1181089)).
- 6. Ponovo postavite poklopac modula (pogledajte [Ponovno postavljanje poklopca modula](file:///C:/data/systems/insN4020/cr/sm/base.htm#wp1217063)).
- 7. Slijedite upute od [korak 3](file:///C:/data/systems/insN4020/cr/sm/optical.htm#wp1052810) do [korak 4](file:///C:/data/systems/insN4020/cr/sm/optical.htm#wp1052821) u odjeljku [Ponovno postavljanje opti](file:///C:/data/systems/insN4020/cr/sm/optical.htm#wp1052349)čkog pogona.
- 8. Slijedite upute od [korak 4](file:///C:/data/systems/insN4020/cr/sm/hdd.htm#wp1187681) do [korak 5](file:///C:/data/systems/insN4020/cr/sm/hdd.htm#wp1193396) u odjeljku [Ponovno postavljanje tvrdog diska](file:///C:/data/systems/insN4020/cr/sm/hdd.htm#wp1187790).
- 9. Ponovno postavite bateriju (pogledajte [Zamjena baterije](file:///C:/data/systems/insN4020/cr/sm/removeba.htm#wp1185330)).

OPREZ: Prije nego što uključite računalo, ponovno postavite sve vijke i provjerite nije li koji vijak ostao u unutrašnjosti računala. Ako to ne<br>napravite, možete oštetiti računalo.

<span id="page-9-0"></span> **Kamera** 

**Servisni priručnik za Dell™ Inspiron™ N4020/N4030** 

- [Uklanjanje kamere](#page-9-1)
- $\bullet$  Pon
- UPOZORENJE: Prije rada na unutrašnjosti računala pročitajte sigurnosne upute koje ste dobili s računalom. Dodatne sigurnosne informacije<br>potražite na početnoj stranici za sukladnost sa zakonskim odredbama na adresi www.del
- **OPREZ: Računalo smije popravljati samo ovlašteni serviser. Jamstvo ne pokriva štetu nastalu servisiranjem koje nije odobrila tvrtka Dell™.**
- OPREZ: Kako biste izbjegli elektrostatičko pražnjenje, uzemljite se koristeći ručnu traku za uzemljenje ili povremeno dotaknite neobojenu<br>metalnu površinu (poput priključka na računalu).

△ OPREZ: Kako biste izbjegli oštećenje matične ploče, prije rada na unutrašnjosti računala izvadite glavnu bateriju (pogledajte Uklanjanje **baterije).**

### <span id="page-9-1"></span>**Uklanjanje kamere**

- 1. Slijedite upute u odjeljku [Prije po](file:///C:/data/systems/insN4020/cr/sm/before.htm#wp1435071)četka.
- 2. Izvadite bateriju (pogledajte [Uklanjanje baterije](file:///C:/data/systems/insN4020/cr/sm/removeba.htm#wp1185372))
- 3. Slijedite upute od [korak 3](file:///C:/data/systems/insN4020/cr/sm/hdd.htm#wp1193616) do [korak 4](file:///C:/data/systems/insN4020/cr/sm/hdd.htm#wp1181565) u odjeljku [Uklanjanje tvrdog diska](file:///C:/data/systems/insN4020/cr/sm/hdd.htm#wp1109848).
- 4. Slijedite upute od [korak 3](file:///C:/data/systems/insN4020/cr/sm/optical.htm#wp1050736) do [korak 5](file:///C:/data/systems/insN4020/cr/sm/optical.htm#wp1053648) u odjeljku [Uklanjanje opti](file:///C:/data/systems/insN4020/cr/sm/optical.htm#wp1044846)čkog pogona.
- 5. Izvadite poklopac modula (pogledajte Vađ[enje poklopca modula](file:///C:/data/systems/insN4020/cr/sm/base.htm#wp1226151)).
- 6. Izvadite memorijski modul/module (pogledajte Vađ[enje memorijskih modula\)](file:///C:/data/systems/insN4020/cr/sm/memory.htm#wp1186694).
- 7. Uklonite tipkovnicu (pogledajte Uklanjanje tipkovn
- 8. Uklonite oslonac za ruku (pogledajte [Skidanje oslonca za ruku](file:///C:/data/systems/insN4020/cr/sm/palmrest.htm#wp1044787)).
- 9. Izvadite sklop zaslona (pogledajte [Uklanjanje sklopa zaslona\)](file:///C:/data/systems/insN4020/cr/sm/display.htm#wp1202894).
- 10. Skinite okvir zaslona (pogledajte [Uklanjanje okvira zaslona\)](file:///C:/data/systems/insN4020/cr/sm/display.htm#wp1202903).
- 11. Isključite kabel kamere iz priključka na modulu kamere.
- 12. Povucite i podignite modul kamere kako biste ga izvadili iz jezičaka na pokrovu zaslona.
- 13. Izvadite modul kamere iz poklopca zaslona.

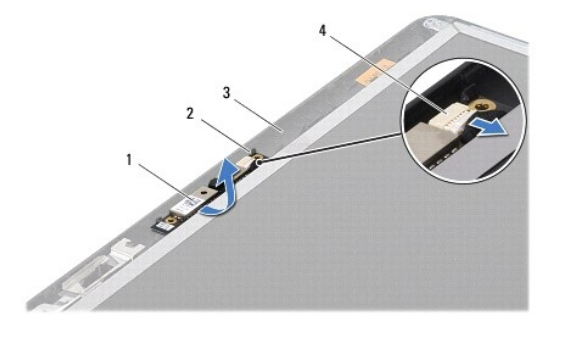

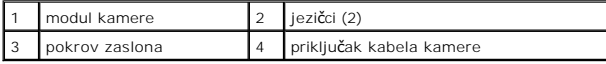

# <span id="page-10-0"></span>**Ponovno postavljanje kamere**

- 1. Slijedite upute u odjeljku [Prije po](file:///C:/data/systems/insN4020/cr/sm/before.htm#wp1435071)četka.
- 2. Učvrstite modul kamere pomoću jezičaka na poklopcu zaslona.
- 3. Kabel kamere ukopčajte na priključak na modulu kamere.
- 4. Ponovno postavite okvir zaslona (pogledajte [Ponovno postavljanje okvira zaslona\)](file:///C:/data/systems/insN4020/cr/sm/display.htm#wp1183865).
- 5. Ponovno postavite sklop zaslona (pogledajte [Ponovno postavljanje sklopa zaslona](file:///C:/data/systems/insN4020/cr/sm/display.htm#wp1183623)).
- 6. Ponovno postavite naslon za dlan (pogledajte **Ponovno postavljanje naslona za dlan**).
- 7. Ponovno postavite tipkovnicu (pogledajte [Ugradnja tipkovnice\)](file:///C:/data/systems/insN4020/cr/sm/keyboard.htm#wp1179994).
- 8. Ponovo postavite memorijske module (pogledajte [Ponovno postavljanje memorijskih modula](file:///C:/data/systems/insN4020/cr/sm/memory.htm#wp1181089)).
- 9. Ponovo postavite poklopac modula (pogledajte [Ponovno postavljanje poklopca modula](file:///C:/data/systems/insN4020/cr/sm/base.htm#wp1217063)).
- 10. Slijedite upute od [korak 3](file:///C:/data/systems/insN4020/cr/sm/optical.htm#wp1052810) do [korak 4](file:///C:/data/systems/insN4020/cr/sm/optical.htm#wp1052821) u odjeljku [Ponovno postavljanje opti](file:///C:/data/systems/insN4020/cr/sm/optical.htm#wp1052349)čkog pogona.
- 11. Slijedite upute od [korak 4](file:///C:/data/systems/insN4020/cr/sm/hdd.htm#wp1187681) do [korak 5](file:///C:/data/systems/insN4020/cr/sm/hdd.htm#wp1193396) u odjeljku [Ponovno postavljanje tvrdog diska](file:///C:/data/systems/insN4020/cr/sm/hdd.htm#wp1187790).
- 12. Ponovno postavite bateriju (pogledajte [Zamjena baterije](file:///C:/data/systems/insN4020/cr/sm/removeba.htm#wp1185330)).

OPREZ: Prije nego što uključite računalo, ponovno postavite sve vijke i provjerite nije li koji vijak ostao u unutrašnjosti računala. Ako to ne<br>napravite, možete oštetiti računalo.

#### <span id="page-11-0"></span> **Baterija na matičnoj ploči Servisni priručnik za Dell™ Inspiron™ N4020/N4030**

- **O** [Uklanjanje baterije s mati](#page-11-1)čne ploče
- **Ponovno postavljanje baterije na**
- UPOZORENJE: Prije rada na unutrašnjosti računala pročitajte sigurnosne upute koje ste dobili s računalom. Dodatne sigurnosne informacije<br>potražite na početnoj stranici za sukladnost sa zakonskim odredbama na adresi www.del

**OPREZ: Računalo smije popravljati samo ovlašteni serviser. Jamstvo ne pokriva štetu nastalu servisiranjem koje nije odobrila tvrtka Dell™.**

OPREZ: Kako biste izbjegli elektrostatičko pražnjenje, uzemljite se koristeći ručnu traku za uzemljenje ili povremeno dotaknite neobojenu<br>metalnu površinu (poput priključka na računalu).

△ OPREZ: Kako biste izbjegli oštećenje matične ploče, prije rada na unutrašnjosti računala izvadite glavnu bateriju (pogledajte Uklanjanje **baterije).**

### <span id="page-11-1"></span>**Uklanjanje baterije s matične ploče**

- 1. Slijedite upute u odjeljku [Prije po](file:///C:/data/systems/insN4020/cr/sm/before.htm#wp1435071)četka.
- 2. Slijedite upute od [korak 2](file:///C:/data/systems/insN4020/cr/sm/sysboard.htm#wp1039500) do [korak 14](file:///C:/data/systems/insN4020/cr/sm/sysboard.htm#wp1037837) u odjeljku [Uklanjanje mati](file:///C:/data/systems/insN4020/cr/sm/sysboard.htm#wp1032066)čne ploče.
- 3. Upotrijebite plastično šilo kako biste izvadili bateriju u obliku kovanice iz utora na matičnoj ploči.

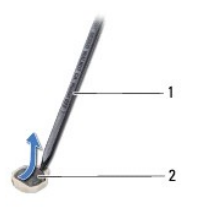

1 plastično šilo 2 baterija na matičnoj ploči

# <span id="page-11-2"></span>**Ponovno postavljanje baterije na matičnu ploču**

- 1. Slijedite upute u odjeljku [Prije po](file:///C:/data/systems/insN4020/cr/sm/before.htm#wp1435071)četka.
- 2. Držite bateriju na matičnoj ploči tako da pozitivan pol bude okrenut prema gore.
- 3. Gurnite bateriju u obliku kovanice u utor i lagano je pritišćite dok ne sjedne na mjesto.
- 4. Slijedite upute od [korak 5](file:///C:/data/systems/insN4020/cr/sm/sysboard.htm#wp1037898) do [korak 18](file:///C:/data/systems/insN4020/cr/sm/sysboard.htm#wp1041321) u odjeljku [Ponovno postavljanje mati](file:///C:/data/systems/insN4020/cr/sm/sysboard.htm#wp1027497)čne ploče.

OPREZ: Prije nego što uključite računalo, ponovno postavite sve vijke i provjerite nije li koji vijak ostao u unutrašnjosti računala. Ako to ne<br>napravite, možete oštetiti računalo.

# <span id="page-12-0"></span> **Modul procesora**

**Servisni priručnik za Dell™ Inspiron™ N4020/N4030** 

- Vađ[enje modula procesora](#page-12-1)
- **Ponovno postavljanje modula**
- $\triangle$ UPOZORENJE: Prije rada na unutrašnjosti računala pročitajte sigurnosne upute koje ste dobili s računalom. Dodatne sigurnosne informacije<br>potražite na početnoj stranici za sukladnost sa zakonskim odredbama na adresi www.del
- **OPREZ: Računalo smije popravljati samo ovlašteni serviser. Jamstvo ne pokriva štetu nastalu servisiranjem koje nije odobrila tvrtka Dell™.**
- OPREZ: Kako biste izbjegli elektrostatičko pražnjenje, uzemljite se koristeći ručnu traku za uzemljenje ili povremeno dotaknite neobojenu<br>metalnu površinu (poput priključka na računalu).
- OPREZ: Kako biste izbjegli isprekidan kontakt između ekscentričnog vijka ZIF utora i modula procesora prilikom vađenja ili ponovnog<br>postavljanja procesora, prilikom odvijanja ekscentričnog vijka lagano pritisnite središte
- **OPREZ: Kako se procesor ne bi oštetio, prilikom odvijanja ekscentričnog vijka držite odvijač okomito u odnosu na modul procesora.**
- △ OPREZ: Kako biste izbjegli oštećenje matične ploče, prije rada na unutrašnjosti računala izvadite glavnu bateriju (pogledajte Uklanjanje **baterije).**

### <span id="page-12-1"></span>**Vađenje modula procesora**

- 1. Slijedite upute u odjeljku [Prije po](file:///C:/data/systems/insN4020/cr/sm/before.htm#wp1435071)četka.
- 2. Uklonite sklop hladnjaka (pogledajte [Uklanjanje sklopa hladnjaka\)](file:///C:/data/systems/insN4020/cr/sm/cpucool.htm#wp1137247).
- 3. Za oslobađanje ZIF utora uporabite mali ravni odvijač i okrenite ekscentrični vijak ZIF utora u smjeru obrnutom od kazaljke na satu dok ekscentar ne blokira okretanje vijka.

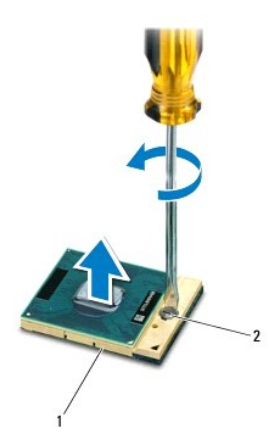

1 ZIF utor 2 ekscentrični vijak ZIF utora

OPREZ: Nemojte dodirivati površine za prijenos topline na sklopu hladila procesora radi postizanja maksimalnog učinka hlađenja modula<br>procesora. Masnoća vaše kože može umanjiti toplinsku vodljivost termalnih pločica.

**OPREZ: Prilikom zamjene modula procesora, modul podignite ravno prema gore. Pazite da ne savijete nožice modula procesora.**

4. Izvucite modul procesora iz ZIF utora.

### <span id="page-12-2"></span>**Ponovno postavljanje modula procesora**

**NAPOMENA:** Ugrađujete li novi procesor, dobit ćete i novi sklop hladila s pričvršćenom termalnom pločicom ili termalnu pločicu s dokumentacijom koja ilustrira pravilnu ugradnju.

- 1. Slijedite upute u odjeljku [Prije po](file:///C:/data/systems/insN4020/cr/sm/before.htm#wp1435071)četka.
- 2. Kut modula procesora s izvodom 1 poravnajte s kutom ZIF utora s izvodom 1 i zatim postavite modul procesora.
- **A NAPOMENA:** Kut izvoda 1 procesora ima trokut koji se poravnava s trokutom na kutu izvoda 1 na ZIF utoru.

Kada se procesor pravilno postavi, sva četiri kuta su poravnata na istoj visini. Ako je jedan kut viši od ostalih, modul nije pravilno postavljen.

**OPREZ: Kako se modul procesora ne bi oštetio, prilikom odvijanja ekscentričnog vijka odvijač držite okomito u odnosu na modul procesora.**

- 3. Pritegnite ZIF utor okretanjem ekscentričnog vijka u smjeru kazaljke na satu kako biste procesor pričvrstili na matičnu ploču.
- 4. Ponovno postavite sklop hladnjaka (pogledajte [Ponovno postavljanje sklopa hladnjaka](file:///C:/data/systems/insN4020/cr/sm/cpucool.htm#wp1122720)).

#### <span id="page-14-0"></span> **Sklop hladnjaka**

**Servisni priručnik za Dell™ Inspiron™ N4020/N4030** 

- [Uklanjanje sklopa hladnjaka](#page-14-1)
- **O** Ponovno postavljanje sklop
- UPOZORENJE: Prije rada na unutrašnjosti računala pročitajte sigurnosne upute koje ste dobili s računalom. Dodatne sigurnosne informacije<br>potražite na početnoj stranici za sukladnost sa zakonskim odredbama na adresi www.del
- **UPOZORENJE: Ako vadite sklop hladnjaka iz računala dok je topao, nemojte dodirivati metalno kućište sklopa hladnjaka.**
- **OPREZ: Računalo smije popravljati samo ovlašteni serviser. Jamstvo ne pokriva štetu nastalu servisiranjem koje nije odobrila tvrtka Dell™.**
- **OPREZ: Kako biste izbjegli elektrostatičko pražnjenje, uzemljite se koristeći ručnu traku za uzemljenje ili povremeno dotaknite neobojenu metalnu površinu (poput priključka na računalu).**

OPREZ: Kako biste izbjegli oštećenje matične ploče, prije rada na unutrašnjosti računala izvadite glavnu bateriju (pogledajte Uklanjanje **baterije).**

# <span id="page-14-1"></span>**Uklanjanje sklopa hladnjaka**

- 1. Slijedite upute u odjeljku [Prije po](file:///C:/data/systems/insN4020/cr/sm/before.htm#wp1435071)četka.
- 2. Slijedite upute od [korak 2](file:///C:/data/systems/insN4020/cr/sm/sysboard.htm#wp1039500) do [korak 14](file:///C:/data/systems/insN4020/cr/sm/sysboard.htm#wp1037837) u odjeljku [Uklanjanje mati](file:///C:/data/systems/insN4020/cr/sm/sysboard.htm#wp1032066)čne ploče.
- 3. Isključite kabel ventilatora iz priključka na matičnoj ploči.
- 4. Redoslijedom naznačenim na sklopu hladnjaka otpustite četiri pričvrsna vijka koji pričvršćuju sklop za matičnu ploču.
- 5. Podignite sklop hladnjaka od matične ploče.

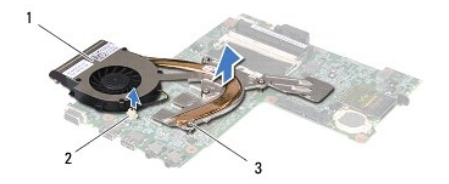

Sklop hladnjaka | 2 priključak kabela ventilatora pričvrsni vijci (4)

### <span id="page-14-2"></span>**Ponovno postavljanje sklopa hladnjaka**

**NAPOMENA:** Ovaj postupak podrazumijeva da ste već uklonili ventilator i da ste spremni zamijeniti ga.

- 1. Slijedite upute u odjeljku [Prije po](file:///C:/data/systems/insN4020/cr/sm/before.htm#wp1435071)četka.
- 2. Postavite sklop hladnjaka na matičnu ploču.
- 3. Poravnajte četiri pričvrsna vijka na sklopu hladnjaka s otvorima za vijke na matičnoj ploči i zategnite vijke navedenim redoslijedom (naznačenim na<br>sklopu hladnjaka).
- 4. Spojite kabel ventilatora u priključak na matičnoj ploči.
- 5. Slijedite upute od [korak 5](file:///C:/data/systems/insN4020/cr/sm/sysboard.htm#wp1037898) do [korak 18](file:///C:/data/systems/insN4020/cr/sm/sysboard.htm#wp1041321) u odjeljku [Ponovno postavljanje mati](file:///C:/data/systems/insN4020/cr/sm/sysboard.htm#wp1027497)čne ploče.
- OPREZ: Prije nego što uključite računalo, ponovno postavite sve vijke i provjerite nije li koji vijak ostao u unutrašnjosti računala. Ako to ne<br>napravite, možete oštetiti računalo.

#### <span id="page-16-0"></span> **Zaslon**

**Servisni priručnik za Dell™ Inspiron™ N4020/N4030** 

- Sklop zaslona
- **O** Okvir zaslona
- **Ploča zaslona**
- UPOZORENJE: Prije rada na unutrašnjosti računala pročitajte sigurnosne upute koje ste dobili s računalom. Dodatne sigurnosne informacije<br>potražite na početnoj stranici za sukladnost sa zakonskim odredbama na adresi www.del
- **OPREZ: Računalo smije popravljati samo ovlašteni serviser. Jamstvo ne pokriva štetu nastalu servisiranjem koje nije odobrila tvrtka Dell™.**
- OPREZ: Kako biste izbjegli elektrostatičko pražnjenje, uzemljite se koristeći ručnu traku za uzemljenje ili povremeno dotaknite neobojenu<br>metalnu površinu (poput priključka na računalu).

OPREZ: Kako biste izbjegli oštećenje matične ploče, prije rada na unutrašnjosti računala izvadite glavnu bateriju (pogledajte <u>Uklanjanje</u><br><u>baterije</u>).

#### <span id="page-16-1"></span>**Sklop zaslona**

### <span id="page-16-2"></span>**Uklanjanje sklopa zaslona**

- 1. Slijedite upute u odjeljku [Prije po](file:///C:/data/systems/insN4020/cr/sm/before.htm#wp1435071)četka.
- 2. Izvadite bateriju (pogledajte [Uklanjanje baterije](file:///C:/data/systems/insN4020/cr/sm/removeba.htm#wp1185372)).
- 3. Slijedite upute od [korak 3](file:///C:/data/systems/insN4020/cr/sm/hdd.htm#wp1193616) do [korak 4](file:///C:/data/systems/insN4020/cr/sm/hdd.htm#wp1181565) u odjeljku [Uklanjanje tvrdog diska](file:///C:/data/systems/insN4020/cr/sm/hdd.htm#wp1109848).
- 4. Slijedite upute od [korak 3](file:///C:/data/systems/insN4020/cr/sm/optical.htm#wp1050736) do [korak 5](file:///C:/data/systems/insN4020/cr/sm/optical.htm#wp1053648) u odjeljku [Uklanjanje opti](file:///C:/data/systems/insN4020/cr/sm/optical.htm#wp1044846)čkog pogona.
- 5. Izvadite poklopac modula (pogledajte Vađ[enje poklopca modula](file:///C:/data/systems/insN4020/cr/sm/base.htm#wp1226151)).
- 6. Izvadite memorijski modul/module (pogledajte Vađ[enje memorijskih modula\)](file:///C:/data/systems/insN4020/cr/sm/memory.htm#wp1186694).
- 7. Uklonite tipkovnicu (pogledajte [Uklanjanje tipkovnice](file:///C:/data/systems/insN4020/cr/sm/keyboard.htm#wp1184546)).
- 8. Uklonite oslonac za ruku (pogledajte [Skidanje oslonca za ruku](file:///C:/data/systems/insN4020/cr/sm/palmrest.htm#wp1044787)).
- 9. Odspojite kabele antene od Mini-Card kartice (pogledajte [Uklanjanje Mini-Card kartice\)](file:///C:/data/systems/insN4020/cr/sm/minicard.htm#wp1181758) i odvojite kabele antene od vodilica.
- 10. Kabel zaslona iskopčajte iz priključka na matičnoj ploči.
- 11. Uklonite dva vijka (po jedan na svakoj strani) koji pričvršćuju sklop zaslona na kućište računala.
- 12. Podignite i izvadite sklop zaslona iz baze računala.

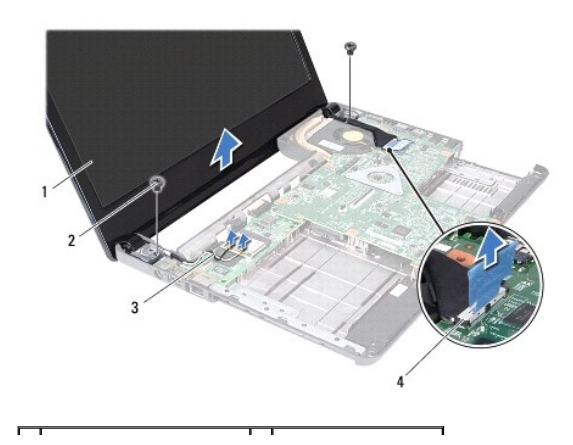

<span id="page-17-0"></span>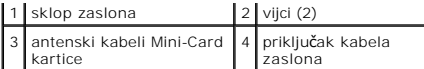

#### <span id="page-17-2"></span>**Ponovno postavljanje sklopa zaslona**

- 1. Slijedite upute u odjeljku [Prije po](file:///C:/data/systems/insN4020/cr/sm/before.htm#wp1435071)četka.
- 2. Postavite sklop zaslona na njegovo mjesto i ponovo zavijte dva vijka (po jedan na svakoj strani) koji pričvršćuju sklop zaslona na kućište računala.
- 3. Kabel zaslona ukopčajte u priključak na matičnoj ploči.
- 4. Provedite kabele antene kroz vodilice i povežite kabele s Mini-Card karticom (pogledajte [Ponovno postavljanje mini-kartice\)](file:///C:/data/systems/insN4020/cr/sm/minicard.htm#wp1181828).
- 5. Ponovno postavite naslon za dlan (pogledajte [Ponovno postavljanje naslona za dlan\)](file:///C:/data/systems/insN4020/cr/sm/palmrest.htm#wp1051018).
- 6. Ponovno postavite tipkovnicu (pogledajte [Ugradnja tipkovnice\)](file:///C:/data/systems/insN4020/cr/sm/keyboard.htm#wp1179994).
- 7. Ponovo postavite memorijske module (pogledajte [Ponovno postavljanje memorijskih modula](file:///C:/data/systems/insN4020/cr/sm/memory.htm#wp1181089)).
- 8. Ponovo postavite poklopac modula (pogledajte [Ponovno postavljanje poklopca modula](file:///C:/data/systems/insN4020/cr/sm/base.htm#wp1217063)).
- 9. Slijedite upute od [korak 3](file:///C:/data/systems/insN4020/cr/sm/optical.htm#wp1052810) do [korak 4](file:///C:/data/systems/insN4020/cr/sm/optical.htm#wp1052821) u odjeljku [Ponovno postavljanje opti](file:///C:/data/systems/insN4020/cr/sm/optical.htm#wp1052349)čkog pogona.
- 10. Slijedite upute od [korak 4](file:///C:/data/systems/insN4020/cr/sm/hdd.htm#wp1187681) do [korak 5](file:///C:/data/systems/insN4020/cr/sm/hdd.htm#wp1193396) u odjeljku [Ponovno postavljanje tvrdog diska](file:///C:/data/systems/insN4020/cr/sm/hdd.htm#wp1187790).
- 11. Ponovno postavite bateriju (pogledajte [Zamjena baterije](file:///C:/data/systems/insN4020/cr/sm/removeba.htm#wp1185330)).

OPREZ: Prije nego što uključite računalo, ponovno postavite sve vijke i provjerite nije li koji vijak ostao u unutrašnjosti računala. Ako to ne<br>napravite, možete oštetiti računalo.

## <span id="page-17-1"></span>**Okvir zaslona**

### <span id="page-17-3"></span>**Uklanjanje okvira zaslona**

**OPREZ: Okvir zaslona je iznimno lomljiv. Prilikom vađenja budite pažljivi kako ne biste oštetili okvir zaslona.**

- 1. Slijedite upute u odjeljku [Prije po](file:///C:/data/systems/insN4020/cr/sm/before.htm#wp1435071)četka.
- 2. Izvadite sklop zaslona (pogledajte [Uklanjanje sklopa zaslona\)](#page-16-2).
- 3. Zabilježite položaj antenskih kabela kartice Mini-Card i kabela zaslona u pričvrsnicama zaslona.
- 4. Vrhovima prstiju pažljivo izgurajte unutarnji rub okvira zaslona.
- 5. Skinite okvir zaslona.

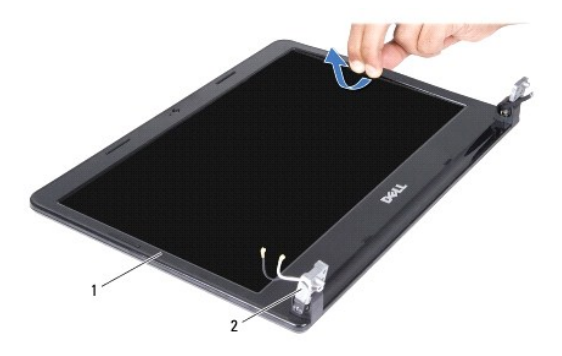

#### <span id="page-18-2"></span><span id="page-18-0"></span>**Ponovno postavljanje okvira zaslona**

- 1. Slijedite upute u odjeljku [Prije po](file:///C:/data/systems/insN4020/cr/sm/before.htm#wp1435071)četka.
- 2. Provucite antenske kabele kartice Mini-Card i kabel zaslona kroz pričvrsnice zaslona.
- 3. Ponovno poravnajte okvir zaslona iznad ploče zaslona i nježno ga pritisnite dok se ne učvrsti u svom položaju.
- 4. Ponovno postavite sklop zaslona (pogledajte [Ponovno postavljanje sklopa zaslona](#page-17-2)).

# <span id="page-18-1"></span>**Ploča zaslona**

# **Uklanjanje ploče zaslona**

- 1. Slijedite upute u odjeljku [Prije po](file:///C:/data/systems/insN4020/cr/sm/before.htm#wp1435071)četka.
- 2. Izvadite sklop zaslona (pogledajte [Uklanjanje sklopa zaslona\)](#page-16-2).
- 3. Skinite okvir zaslona (pogledajte *Uklanjanje okvira zaslona*).
- 4. Isključite kabel kamere iz priključka na modulu kamere.
- 5. Uklonite šest vijaka kojima je ploča zaslona pričvršćena za pokrov zaslona.

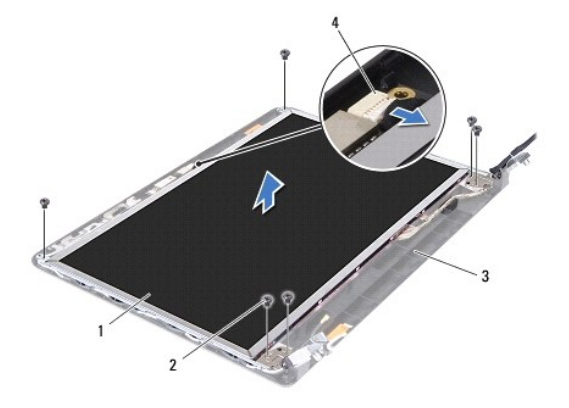

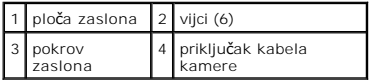

- 6. Podignite ploču zaslona iz pokrova zaslona.
- 7. Okrenite ploču zaslona i položite je na čistu površinu.
- 8. Podignite traku koja pričvršćuje kabel zaslona za priključak ploče zaslona i odspojite kabel zaslona.

**NAPOMENA:** Kabel kamere pričvršćen je na stražnju stranu ploče zaslona.

9. Uklonite kabel kamere.

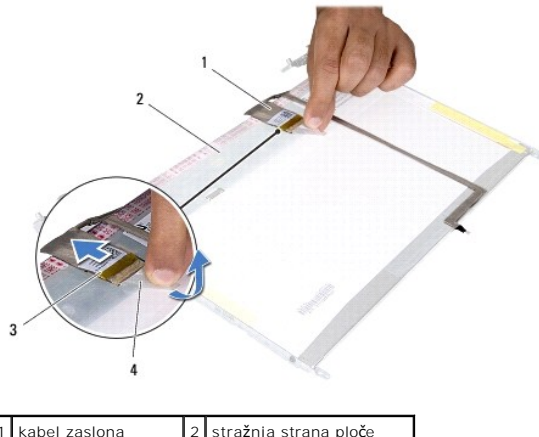

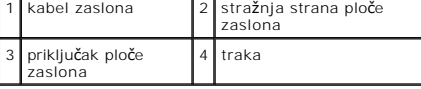

10. Odvijte četiri vijka (po dva na svakoj strani) koji pričvršćuju nosače ploče zaslona za ploču zaslona.

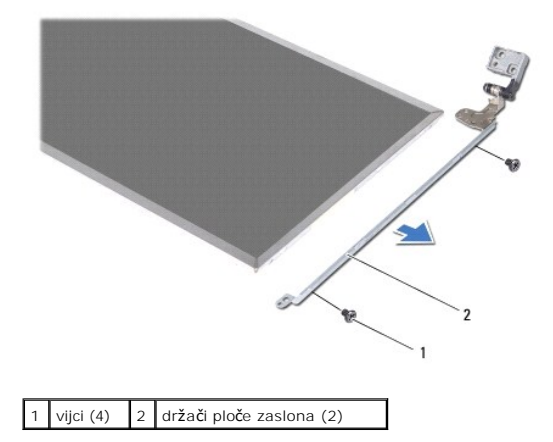

#### **Ponovno postavljanje ploče zaslona**

- 1. Slijedite upute u odjeljku [Prije po](file:///C:/data/systems/insN4020/cr/sm/before.htm#wp1435071)četka.
- 2. Vratite četiri vijka (po dva na svakoj strani) koji pričvršćuju nosače ploče zaslona za ploču zaslona.
- 3. Pričvrstite kabel kamere na stražnjoj strani ploče zaslona.
- 4. Priključite kabel zaslona na priključak ploče zaslona i pričvrstite ga trakom.
- 5. Poravnajte rupe za vijke na ploči zaslona s rupama za vijke na pokrovu zaslona i ponovo postavite šest vijaka.
- 6. Kabel kamere ukopčajte na priključak na modulu kamere.
- 7. Ponovno postavite okvir zaslona (pogledajte [Ponovno postavljanje okvira zaslona\)](#page-18-2).
- 8. Ponovno postavite sklop zaslona (pogledajte [Ponovno postavljanje sklopa zaslona](#page-17-2)).
- OPREZ: Prije nego što uključite računalo, ponovno postavite sve vijke i provjerite nije li koji vijak ostao u unutrašnjosti računala. Ako to ne<br>napravite, možete oštetiti računalo.

[Povratak na Stranicu sa sadr](file:///C:/data/systems/insN4020/cr/sm/index.htm)žajem

<span id="page-20-0"></span>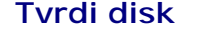

**Servisni priručnik za Dell™ Inspiron™ N4020/N4030** 

- [Uklanjanje tvrdog diska](#page-20-1)
- **Ponovno postavljanje**
- $\triangle$ UPOZORENJE: Prije rada na unutrašnjosti računala pročitajte sigurnosne upute koje ste dobili s računalom. Dodatne sigurnosne informacije<br>potražite na početnoj stranici za sukladnost sa zakonskim odredbama na adresi www.del
- **UPOZORENJE: Nemojte dodirivati metalno kućište tvrdog diska ako ga vadite iz računala dok je još vruć.**
- **OPREZ: Računalo smije popravljati samo ovlašteni serviser. Jamstvo ne pokriva štetu nastalu servisiranjem koje nije odobrila tvrtka Dell™.**
- △ OPREZ: Kako biste spriječili gubitak podataka, prije vađenja tvrdog diska isključite računalo (pogledajte **Isključ[ivanje ra](file:///C:/data/systems/insN4020/cr/sm/before.htm#wp1435089)čunala)**. Nemojte vaditi **tvrdi disk dok je računalo uključeno ili je u stanju mirovanja.**
- **OPREZ: Kako biste izbjegli elektrostatičko pražnjenje, uzemljite se koristeći ručnu traku za uzemljenje ili povremeno dotaknite neobojenu metalnu površinu (poput priključka na računalu).**
- **OPREZ: Tvrdi diskovi iznimno su osjetljivi. Budite pažljivi pri rukovanju tvrdim diskom.**

OPREZ: Kako biste izbjegli oštećenje matične ploče, prije rada na unutrašnjosti računala izvadite glavnu bateriju (pogledajte Uklanjanje **baterije).**

Ø **NAPOMENA:** Tvrtka Dell ne jamči kompatibilnost niti pruža podršku za tvrde diskove drugih proizvođača, već isključivo onih koje je proizvela tvrtka Dell.

**NAPOMENA:** Ako ugrađujete tvrdi disk drugog proizvođača, na novi tvrdi disk potrebno je instalirati operacijski sustav, upravljačke i uslužne programe<br>(pogledajte *Tehnološki priručnik za Dell*).

## <span id="page-20-1"></span>**Uklanjanje tvrdog diska**

- 1. Slijedite upute u odjeljku [Prije po](file:///C:/data/systems/insN4020/cr/sm/before.htm#wp1435071)četka.
- 2. Izvadite bateriju (pogledajte [Uklanjanje baterije](file:///C:/data/systems/insN4020/cr/sm/removeba.htm#wp1185372))

OPREZ: Dok tvrdi disk nije u računalu, čuvajte ga u zaštitnom antistatičkom pakiranju (pogledajte "Zaštita od elektrostatičkog izboja" u<br>sigurnosnim uputama koje ste dobili s računalom).

- 3. Odvijte dva vijka koji pričvršćuju sklop tvrdog diska za bazu računala.
- 4. Izvucite sklop tvrdog diska iz odjeljka tvrdog diska.

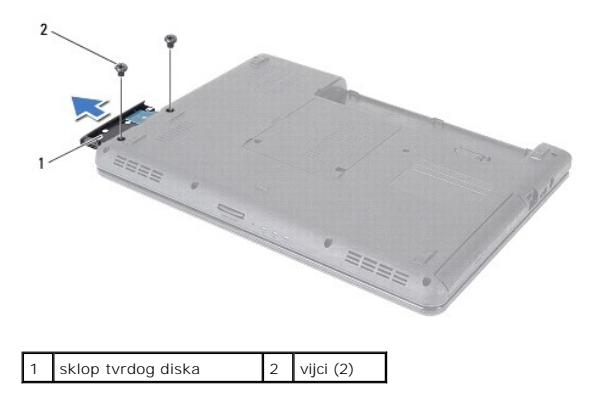

- 5. Odvijte dva vijka koji pričvršćuju masku tvrdog diska za tvrdi disk.
- 6. Odvojite masku tvrdog diska od tvrdog diska.

<span id="page-21-0"></span>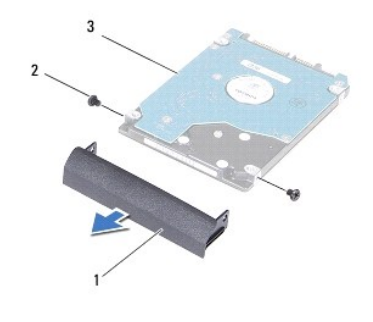

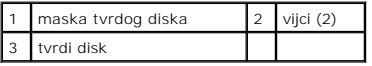

### <span id="page-21-1"></span>**Ponovno postavljanje tvrdog diska**

- 1. Slijedite upute u odjeljku [Prije po](file:///C:/data/systems/insN4020/cr/sm/before.htm#wp1435071)četka.
- 2. Izvadite novi tvrdi disk iz ambalaže. Originalno pakiranje spremite kako biste tvrdi disk mogli zapakirati ili poslati poštom.
- 3. Poravnajte rupe za vijke na maski tvrdog diska s rupama za vijke na tvrdom disku i ponovo postavite dva vijka.
- 4. Gurajte sklop tvrdog diska u odjeljak tvrdog diska sve dok disk sasvim ne nasjedne na svoje mjesto.
- 5. Vratite dva vijka koji pričvršćuju sklop tvrdog diska za bazu računala.
- 6. Ponovno postavite bateriju (pogledajte [Zamjena baterije](file:///C:/data/systems/insN4020/cr/sm/removeba.htm#wp1185330)).
- OPREZ: Prije nego što uključite računalo, ponovno postavite sve vijke i provjerite nije li koji vijak ostao u unutrašnjosti računala. Ako to ne<br>napravite, možete oštetiti računalo.
- 7. Po potrebi instalirajte operacijski sustav za računalo. Pogledajte "Vraćanje operativnog sustava" u *Priručniku za postavljanje*.
- 8. Po potrebi instalirajte upravljačke i uslužne programe za računalo. Više informacija potražite u *Tehnološkom priručniku za Dell*.

#### <span id="page-22-0"></span> **Ulazno/izlazna ploča Servisni priručnik za Dell™ Inspiron™ N4020/N4030**

- [Uklanjanje ulazno/izlazne plo](#page-22-1)če
- **Ponovno postavljanje ulazno/izlazne**
- UPOZORENJE: Prije rada na unutrašnjosti računala pročitajte sigurnosne upute koje ste dobili s računalom. Dodatne sigurnosne informacije<br>potražite na početnoj stranici za sukladnost sa zakonskim odredbama na adresi www.del

**OPREZ: Računalo smije popravljati samo ovlašteni serviser. Jamstvo ne pokriva štetu nastalu servisiranjem koje nije odobrila tvrtka Dell™.**

OPREZ: Kako biste izbjegli elektrostatičko pražnjenje, uzemljite se koristeći ručnu traku za uzemljenje ili povremeno dotaknite neobojenu<br>metalnu površinu (poput priključka na računalu).

△ OPREZ: Kako biste izbjegli oštećenje matične ploče, prije rada na unutrašnjosti računala izvadite glavnu bateriju (pogledajte Uklanjanje **baterije).**

### <span id="page-22-1"></span>**Uklanjanje ulazno/izlazne ploče**

- 1. Slijedite upute u odjeljku [Prije po](file:///C:/data/systems/insN4020/cr/sm/before.htm#wp1435071)četka.
- 2. Slijedite upute od [korak 2](file:///C:/data/systems/insN4020/cr/sm/sysboard.htm#wp1039500) do [korak 13](file:///C:/data/systems/insN4020/cr/sm/sysboard.htm#wp1041120) u odjeljku [Uklanjanje mati](file:///C:/data/systems/insN4020/cr/sm/sysboard.htm#wp1032066)čne ploče.
- 3. Izvadite mini-karticu (pogledajte *[Uklanjanje Mini-Card kartice](file:///C:/data/systems/insN4020/cr/sm/minicard.htm#wp1181758)*).
- 4. Odvijte vijak kojim je ulazno/izlazna ploča pričvršćena na kućište računala.
- 5. Podignite ulazno/izlaznu ploču iz kućišta računala.

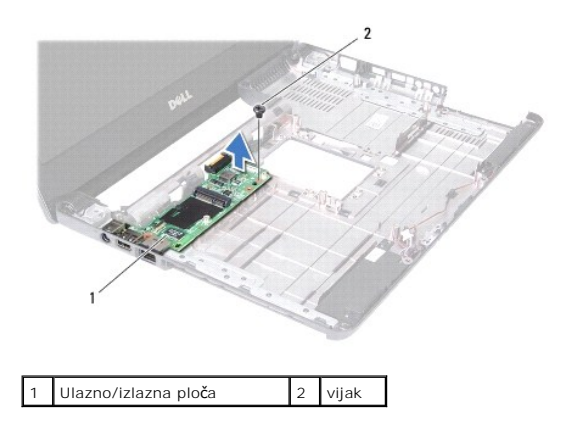

#### <span id="page-22-2"></span>**Ponovno postavljanje ulazno/izlazne ploče**

- 1. Slijedite upute u odjeljku [Prije po](file:///C:/data/systems/insN4020/cr/sm/before.htm#wp1435071)četka.
- 2. Poravnajte priključke na ulazno/izlaznoj ploči s utorima na kućištu računala.
- 3. Ponovo postavite vijak kojim je ulazno/izlazna ploča pričvršćena za kućište računala.
- 4. Ponovo postavite mini-karticu (pogledajte [Ponovno postavljanje mini-](file:///C:/data/systems/insN4020/cr/sm/minicard.htm#wp1181828) kartice).
- 5. Slijedite upute od [korak 6](file:///C:/data/systems/insN4020/cr/sm/sysboard.htm#wp1039655) do [korak 18](file:///C:/data/systems/insN4020/cr/sm/sysboard.htm#wp1041321) u odjeljku [Ponovno postavljanje mati](file:///C:/data/systems/insN4020/cr/sm/sysboard.htm#wp1027497)čne ploče.

OPREZ: Prije nego što uključite računalo, ponovno postavite sve vijke i provjerite nije li koji vijak ostao u unutrašnjosti računala. Ako to ne<br>napravite, možete oštetiti računalo.

<span id="page-24-0"></span> **Tipkovnica** 

**Servisni priručnik za Dell™ Inspiron™ N4020/N4030** 

- [Uklanjanje tipkovnice](#page-24-1)
- [Ugradnja tipkovnice](#page-25-1)
- $\triangle$ UPOZORENJE: Prije rada na unutrašnjosti računala pročitajte sigurnosne upute koje ste dobili s računalom. Dodatne sigurnosne informacije<br>potražite na početnoj stranici za sukladnost sa zakonskim odredbama na adresi www.del
- **OPREZ: Računalo smije popravljati samo ovlašteni serviser. Jamstvo ne pokriva štetu nastalu servisiranjem koje nije odobrila tvrtka Dell™.**
- OPREZ: Kako biste izbjegli elektrostatičko pražnjenje, uzemljite se koristeći ručnu traku za uzemljenje ili povremeno dotaknite neobojenu<br>metalnu površinu (poput priključka na računalu).
- △ OPREZ: Kako biste izbjegli oštećenje matične ploče, prije rada na unutrašnjosti računala izvadite glavnu bateriju (pogledajte Uklanjanje **baterije).**

### <span id="page-24-1"></span>**Uklanjanje tipkovnice**

- 1. Slijedite upute u odjeljku [Prije po](file:///C:/data/systems/insN4020/cr/sm/before.htm#wp1435071)četka.
- 2. Izvadite bateriju (pogledajte [Uklanjanje baterije](file:///C:/data/systems/insN4020/cr/sm/removeba.htm#wp1185372))
- 3. Slijedite upute od [korak 3](file:///C:/data/systems/insN4020/cr/sm/hdd.htm#wp1193616) do [korak 4](file:///C:/data/systems/insN4020/cr/sm/hdd.htm#wp1181565) u odjeljku [Uklanjanje tvrdog diska](file:///C:/data/systems/insN4020/cr/sm/hdd.htm#wp1109848).
- 4. Slijedite upute od [korak 3](file:///C:/data/systems/insN4020/cr/sm/optical.htm#wp1050736) do [korak 5](file:///C:/data/systems/insN4020/cr/sm/optical.htm#wp1053648) u odjeljku [Uklanjanje opti](file:///C:/data/systems/insN4020/cr/sm/optical.htm#wp1044846)čkog pogona.
- 5. Izvadite poklopac modula (pogledajte Vađ[enje poklopca modula](file:///C:/data/systems/insN4020/cr/sm/base.htm#wp1226151)).
- 6. Izvadite memorijski modul/module (pogledajte Vađ[enje memorijskih modula\)](file:///C:/data/systems/insN4020/cr/sm/memory.htm#wp1186694).
- 7. Otpustite dva vijka kojima je tipkovnica pričvršćena za bazu računala.

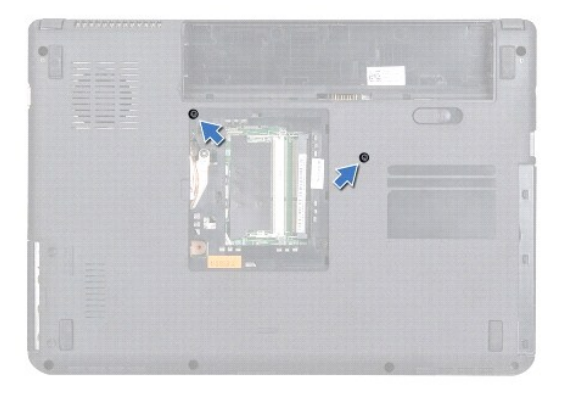

8. Okrenite računalo i otvorite zaslon što je više moguće.

OPREZ: Tipke na tipkovnici su lomljive, lako ispadaju iz ležišta i teško ih je ponovno namjestiti. Budite pažljivi pri rukovanju tipkovnicom i<br>skidanju tipkovnice.

- 9. Pritisnite tipkovnicu i pomaknite je prema dolje.
- 10. Povucite plastično šilo između tipkovnice i naslona za dlan te pomaknite i podignite tipkovnicu kako biste je odvojili od jezičaka na naslonu za dlan.

<span id="page-25-0"></span>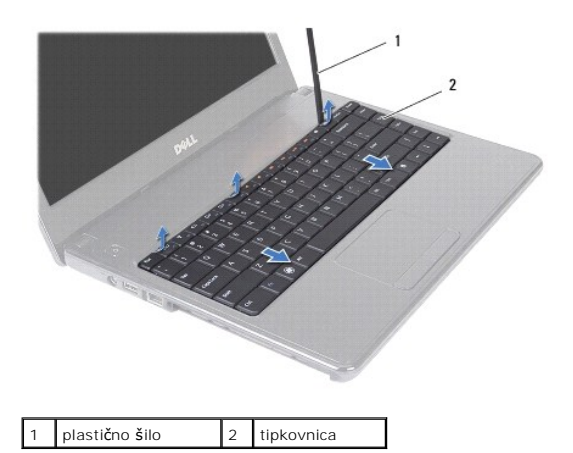

- 11. Jezičke na tipkovnici izvadite iz utora naslonu za dlan.
- 12. Podignite tipkovnicu sve dok se ne odvoji od nosača naslona za dlan.

**OPREZ: Budite vrlo pažljivi pri rukovanju tipkovnicom i skidanju tipkovnice. U suprotnom se ploča zaslona može oštetiti.**

- 13. Držite tipkovnicu prema zaslonu i nemojte je jako povlačiti.
- 14. Podignite zasun priključka koji pričvršćuje kabel tipkovnice za priključak na matičnoj ploči i odvojite kabel tipkovnice.
- 15. Podignite tipkovnicu iz računala.

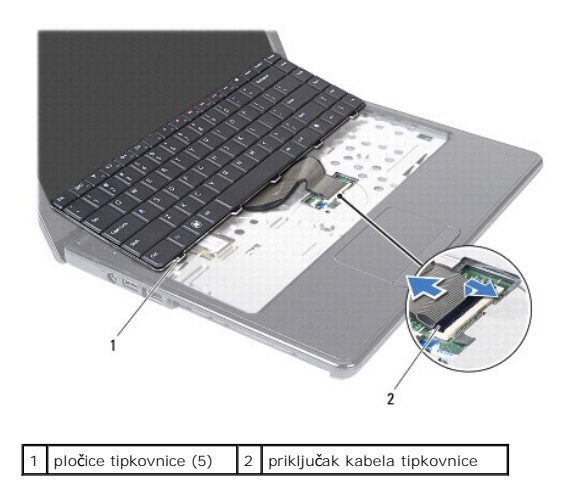

# <span id="page-25-1"></span>**Ugradnja tipkovnice**

- 1. Slijedite upute u odjeljku [Prije po](file:///C:/data/systems/insN4020/cr/sm/before.htm#wp1435071)četka.
- 2. Umetnite kabel tipkovnice u priključak na matičnoj ploči. Pritisnite zasun priključka kako biste kabel tipkovnice pričvrstili za priključak na matičnoj ploči.
- 3. Povucite jezičke na dnu tipkovnice u utore na naslonu za dlan.
- 4. Lagano pritisnite rubove tipkovnice kako bi se tipkovnica učvrstila pod jezičcima na osloncu za ruku.
- 5. Zatvorite zaslon i računalo okrenite naopako.
- 6. Ponovo postavite dva vijka kojima je tipkovnica pričvršćena za bazu računala.
- 7. Ponovo postavite memorijske module (pogledajte [Ponovno postavljanje memorijskih modula](file:///C:/data/systems/insN4020/cr/sm/memory.htm#wp1181089)).
- 8. Ponovo postavite poklopac modula (pogledajte [Ponovno postavljanje poklopca modula](file:///C:/data/systems/insN4020/cr/sm/base.htm#wp1217063)).
- 9. Slijedite upute od [korak 3](file:///C:/data/systems/insN4020/cr/sm/optical.htm#wp1052810) do [korak 4](file:///C:/data/systems/insN4020/cr/sm/optical.htm#wp1052821) u odjeljku [Ponovno postavljanje opti](file:///C:/data/systems/insN4020/cr/sm/optical.htm#wp1052349)čkog pogona.
- 10. Slijedite upute od [korak 4](file:///C:/data/systems/insN4020/cr/sm/hdd.htm#wp1187681) do [korak 5](file:///C:/data/systems/insN4020/cr/sm/hdd.htm#wp1193396) u odjeljku [Ponovno postavljanje tvrdog diska](file:///C:/data/systems/insN4020/cr/sm/hdd.htm#wp1187790).
- 11. Ponovno postavite bateriju (pogledajte [Zamjena baterije](file:///C:/data/systems/insN4020/cr/sm/removeba.htm#wp1185330)).
- OPREZ: Prije nego što uključite računalo, ponovno postavite sve vijke i provjerite nije li koji vijak ostao u unutrašnjosti računala. Ako to ne<br>napravite, možete oštetiti računalo.

#### <span id="page-27-0"></span> **Memorijski modul(i) Servisni priručnik za Dell™ Inspiron™ N4020/N4030**

Vađ[enje memorijskih modula](#page-27-1) 

**Ponovno postavljanje m** 

 $\Lambda$ UPOZORENJE: Prije rada na unutrašnjosti računala pročitajte sigurnosne upute koje ste dobili s računalom. Dodatne sigurnosne informacije<br>potražite na početnoj stranici za sukladnost sa zakonskim odredbama na adresi www.del

**OPREZ: Računalo smije popravljati samo ovlašteni serviser. Jamstvo ne pokriva štetu nastalu servisiranjem koje nije odobrila tvrtka Dell™.**

OPREZ: Kako biste izbjegli elektrostatičko pražnjenje, uzemljite se koristeći ručnu traku za uzemljenje ili povremeno dotaknite neobojenu<br>metalnu površinu (poput priključka na računalu).

OPREZ: Kako biste izbjegli oštećenje matične ploče, prije rada na unutrašnjosti računala izvadite glavnu bateriju (pogledajte <u>Uklanjanje</u><br><u>baterije</u>).

Memoriju računala možete povećati ugradnjom memorijskih modula na matičnu ploču. Za informacije o tipu memorije koju podržava vaše računalo pogledajte "Specifikacije" u *Priručniku za postavljanje*.

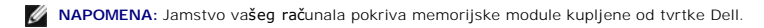

Vaše je računalo opremljeno s dva SODIMM memorijska utora, označena s DIMM A i DIMM B, kojima korisnik može pristupiti s donje strane računala.

### <span id="page-27-1"></span>**Vađenje memorijskih modula**

- 1. Slijedite upute u odjeljku [Prije po](file:///C:/data/systems/insN4020/cr/sm/before.htm#wp1435071)četka.
- 2. Izvadite bateriju (pogledajte [Uklanjanje baterije](file:///C:/data/systems/insN4020/cr/sm/removeba.htm#wp1185372)).
- 3. Izvadite poklopac modula (pogledajte Vađ[enje poklopca modula](file:///C:/data/systems/insN4020/cr/sm/base.htm#wp1226151)).

OPREZ: Kako se priključak memorijskog modula ne bi oštetio, za širenje kopča za učvršćivanje memorijskog modula nemojte koristiti nikakav<br>alat.

- 4. Pomoću vrhova prstiju pažljivo raširite kopče za učvršćivanje na svakom kraju priključka memorijskog modula sve dok modul ne iskoči.
- 5. Uklonite memorijski modul iz priključka memorijskog modula.

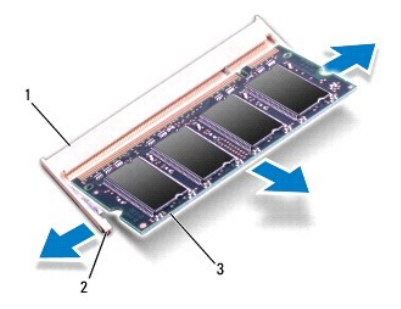

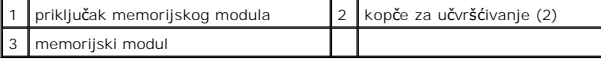

### <span id="page-27-2"></span>**Ponovno postavljanje memorijskih modula**

OPREZ: Ako trebate ugraditi memorijske module u oba priključka, umetnite memorijski modul u priključak označen s "DIMM A" prije nego što<br>umetnete memorijski modul u priključak označen s "DIMM B".

1. Slijedite upute u odjeljku [Prije po](file:///C:/data/systems/insN4020/cr/sm/before.htm#wp1435071)četka.

2. Poravnajte urez na memorijskom modulu s jezičkom na priključku memorijskog modula.

3. Čvrsto gurnite memorijski modul u utor pod kutom od 45 stupnjeva i pritisnite ga dok se ne učvrsti u svom položaju. Ako ne čujete da je modul sjeo na mjesto ("klik"), izvadite ga i ponovno umetnite.

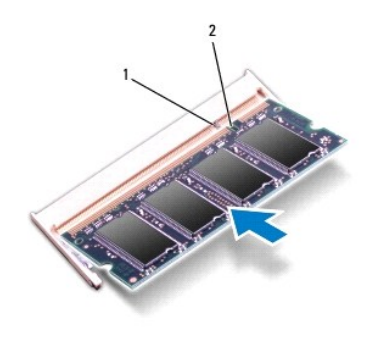

**A NAPOMENA:** Ako memorijski modul nije ispravno umetnut, računalo se možda neće pokrenuti.

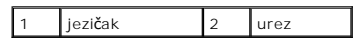

- 4. Ponovo postavite poklopac modula (pogledajte [Ponovno postavljanje poklopca modula](file:///C:/data/systems/insN4020/cr/sm/base.htm#wp1217063)).
- 5. Ponovno umetnite bateriju (pogledajte Zamiena baterije) ili ukopčajte adapter za izmjeničnu struju u računalo i električnu utičnicu.
- OPREZ: Prije nego što uključite računalo, ponovno postavite sve vijke i provjerite nije li koji vijak ostao u unutrašnjosti računala. Ako to ne<br>napravite, možete oštetiti računalo.

#### 6. Uključite računalo.

Računalo će prilikom pokretanja prepoznati memorijske module i automatski ažurirati informacije o konfiguraciji sustava.

Za provjeru količine memorije ugrađene u računalo:

*Windows*® *Vista*:

Pritisnite **Start** ® **Help and Support (Pomoć i podrška)**® **Dell System Information (Podaci o sustavu Dell)**.

*Windows*® *7*:

Pritisnite **Start** ® **Control Panel (Upravljačka ploča)**® **System and Security (Sustav i zaštita)**® **System (Sustav)**.

#### <span id="page-29-0"></span> **eMini-Card kartica za bežičnu mrežu Servisni priručnik za Dell™ Inspiron™ N4020/N4030**

[Uklanjanje Mini-Card kartice](#page-29-1) 

- [Ponovno postavljanje mini-kartice](#page-30-1)
- $\triangle$ UPOZORENJE: Prije rada na unutrašnjosti računala pročitajte sigurnosne upute koje ste dobili s računalom. Dodatne sigurnosne informacije<br>potražite na početnoj stranici za sukladnost sa zakonskim odredbama na adresi www.del
- **OPREZ: Računalo smije popravljati samo ovlašteni serviser. Jamstvo ne pokriva štetu nastalu servisiranjem koje nije odobrila tvrtka Dell™.**
- OPREZ: Kako biste izbjegli elektrostatičko pražnjenje, uzemljite se koristeći ručnu traku za uzemljenje ili povremeno dotaknite neobojenu<br>metalnu površinu (poput priključka na računalu).
- △ OPREZ: Kako biste izbjegli oštećenje matične ploče, prije rada na unutrašnjosti računala izvadite glavnu bateriju (pogledajte Uklanjanje **baterije).**
- OPREZ: Dok mini kartica nije u računalu, čuvajte je u zaštitnom antistatičkom pakiranju (pogledajte "Zaštita od elektrostatičkog izboja" u<br>sigurnosnim uputama koje ste dobili s računalom).
- **NAPOMENA:** Tvrtka Dell ne jamči kompatibilnost niti pruža podršku za mini-kartice drugih proizvođača.

Ako ste s računalom naručili mini-karticu za bežičnu mrežu, kartica će već biti ugrađena.

Računalo podržava pola Mini-Card utora - Wireless Local Area Network (WLAN), Wi-Fi ili Worldwide Interoperability for Microwave Access (WiMax).

**NAPOMENA:** Ovisno o konfiguraciji računala u trenutku prodaje, u utorima za mini-kartice možda neće biti postavljene Mini-Card kartice.

## <span id="page-29-1"></span>**Uklanjanje Mini-Card kartice**

- 1. Slijedite upute u odjeljku [Prije po](file:///C:/data/systems/insN4020/cr/sm/before.htm#wp1435071)četka.
- 2. Izvadite bateriju (pogledajte [Uklanjanje baterije](file:///C:/data/systems/insN4020/cr/sm/removeba.htm#wp1185372))
- 3. Slijedite upute od [korak 3](file:///C:/data/systems/insN4020/cr/sm/hdd.htm#wp1193616) do [korak 4](file:///C:/data/systems/insN4020/cr/sm/hdd.htm#wp1181565) u odjeljku [Uklanjanje tvrdog diska](file:///C:/data/systems/insN4020/cr/sm/hdd.htm#wp1109848).
- 4. Slijedite upute od [korak 3](file:///C:/data/systems/insN4020/cr/sm/optical.htm#wp1050736) do [korak 5](file:///C:/data/systems/insN4020/cr/sm/optical.htm#wp1053648) u odjeljku [Uklanjanje opti](file:///C:/data/systems/insN4020/cr/sm/optical.htm#wp1044846)čkog pogona.
- 5. Izvadite poklopac modula (pogledajte Vađ[enje poklopca modula](file:///C:/data/systems/insN4020/cr/sm/base.htm#wp1226151))
- 6. Izvadite memorijski modul/module (pogledajte Vađ[enje memorijskih modula\)](file:///C:/data/systems/insN4020/cr/sm/memory.htm#wp1186694).
- 7. Uklonite tipkovnicu (pogledajte [Uklanjanje tipkovnice](file:///C:/data/systems/insN4020/cr/sm/keyboard.htm#wp1184546)).
- △ OPREZ: Kada isključujete kabel, povlačite ga za utikač ili za jezičak za povlačenje, a ne za sam kabel. Neki kabeli imaju priključke s jezičcima za blokiranje. Ako iskapčate taj tip kabela, prije iskapčanja pritisnite jezičke za blokiranje. Dok odvajate priključke, držite ih poravnate i<br>izbjegavajte krivljenje nožica konektora. Prije priključivanja kabela provjerite i

8. Iskopčajte antenske kabele iz mini-kartice.

<span id="page-30-0"></span>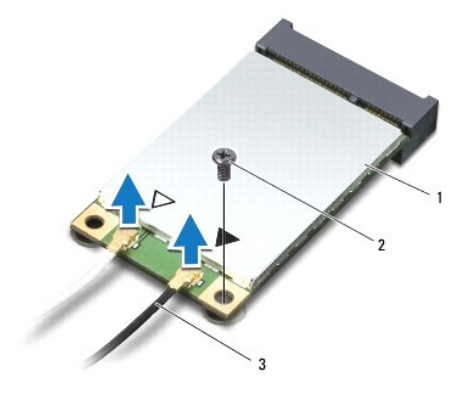

### 1 Mini-Card 2 pričvrsni vijak 3 antenski kabeli (2)

9. Uklonite vijak koji pričvršćuje mini-karticu za priključak na ulazno/izlaznoj ploči.

10. Podignite mini-karticu iz priključka na ulazno/izlaznoj ploči.

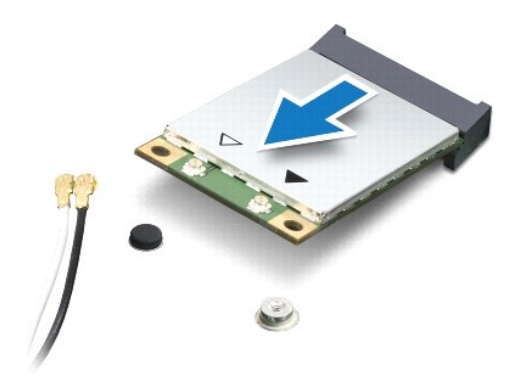

# <span id="page-30-1"></span>**Ponovno postavljanje mini-kartice**

- 1. Slijedite upute u odjeljku [Prije po](file:///C:/data/systems/insN4020/cr/sm/before.htm#wp1435071)četka.
- 2. Izvadite novu mini-karticu iz pakiranja.

**OPREZ: Odmjerenim i ravnomjernim pritiskom umetnite karticu na njeno mjesto. Prevelikom silom možete oštetiti priključak.**

- OPREZ: Priključci su učvršćeni kako bi se osiguralo pravilno umetanje. Ako osjetite otpor, provjerite priključke na kartici i matičnoj ploči te<br>ponovno poravnajte karticu.
- **OPREZ: Kako se mini-kartica ne bi oštetila, nikad ne stavljajte kabele ispod nje.**
- 3. Umetnite priključak Mini-Card kartice pod kutom od 45 stupnjeva u odgovarajući priključak na ulazno/izlaznoj ploči.
- 4. Drugi kraj mini kartice pritisnite u utor na matičnoj ploči i ponovo pritegnite vijak koji mini-karticu pričvršćuje za ulazno/izlaznu ploču.
- 5. Priključite odgovarajuće antenske kabele na karticu Mini-Card koju instalirate. U sljedećoj je tablici prikazana shema boja antenskih kabela za svaku mini-karticu koju podržava vaše računalo.

**Priključci na kartici Mini-Card Shema boja antenskih kabela WLAN (2 antenska kabela)**

Glavni WLAN (bijeli trokut) Pomoćni WLAN (crni trokut) bijela crna

6. Neiskorištene antenske kabele zaštitite plastičnom zaštitnom cijevi.

7. Ponovno postavite tipkovnicu (pogledajte [Ugradnja tipkovnice\)](file:///C:/data/systems/insN4020/cr/sm/keyboard.htm#wp1179994).

8. Ponovo postavite memorijske module (pogledajte [Ponovno postavljanje memorijskih modula](file:///C:/data/systems/insN4020/cr/sm/memory.htm#wp1181089)).

9. Ponovo postavite poklopac modula (pogledajte [Ponovno postavljanje poklopca modula](file:///C:/data/systems/insN4020/cr/sm/base.htm#wp1217063)).

10. Slijedite upute od [korak 3](file:///C:/data/systems/insN4020/cr/sm/optical.htm#wp1052810) do [korak 4](file:///C:/data/systems/insN4020/cr/sm/optical.htm#wp1052821) u odjeljku [Ponovno postavljanje opti](file:///C:/data/systems/insN4020/cr/sm/optical.htm#wp1052349)čkog pogona.

11. Slijedite upute od [korak 4](file:///C:/data/systems/insN4020/cr/sm/hdd.htm#wp1187681) do [korak 5](file:///C:/data/systems/insN4020/cr/sm/hdd.htm#wp1193396) u odjeljku [Ponovno postavljanje tvrdog diska](file:///C:/data/systems/insN4020/cr/sm/hdd.htm#wp1187790).

12. Ponovno postavite bateriju (pogledajte [Zamjena baterije](file:///C:/data/systems/insN4020/cr/sm/removeba.htm#wp1185330)).

OPREZ: Prije nego što uključite računalo, ponovno postavite sve vijke i provjerite nije li koji vijak ostao u unutrašnjosti računala. Ako to ne<br>napravite, možete oštetiti računalo.

13. Po potrebi instalirajte upravljačke i uslužne programe za računalo. Više informacija potražite u *Tehnološkom priručniku za Dell*.

**NAPOMENA:** Ako instalirate mini-karticu za bežično umrežavanje koja nije od tvrtke Dell, morate instalirati odgovarajuće upravljačke i uslužne programe.<br>Više informacija o generičkom upravljačkom programu potražite u *Teh* 

<span id="page-32-0"></span> **Optički pogon Servisni priručnik za Dell™ Inspiron™ N4020/N4030** 

 [Uklanjanje opti](#page-32-1)čkog pogona **O** [Ponovno postavljanje opti](#page-33-1)čko

UPOZORENJE: Prije rada na unutrašnjosti računala pročitajte sigurnosne upute koje ste dobili s računalom. Dodatne sigurnosne informacije<br>potražite na početnoj stranici za sukladnost sa zakonskim odredbama na adresi www.del

**OPREZ: Računalo smije popravljati samo ovlašteni serviser. Jamstvo ne pokriva štetu nastalu servisiranjem koje nije odobrila tvrtka Dell™.**

OPREZ: Kako biste izbjegli elektrostatičko pražnjenje, uzemljite se koristeći ručnu traku za uzemljenje ili povremeno dotaknite neobojenu<br>metalnu površinu (poput priključka na računalu).

OPREZ: Kako biste izbjegli oštećenje matične ploče, prije rada na unutrašnjosti računala izvadite glavnu bateriju (pogledajte <u>Uklanjanje</u><br><u>baterije</u>).

### <span id="page-32-1"></span>**Uklanjanje optičkog pogona**

- 1. Slijedite upute u odjeljku [Prije po](file:///C:/data/systems/insN4020/cr/sm/before.htm#wp1435071)četka.
- 2. Izvadite bateriju (pogledajte [Uklanjanje baterije](file:///C:/data/systems/insN4020/cr/sm/removeba.htm#wp1185372)).
- 3. Odvijte vijak koji pričvršćuje sklop optičkog pogona za kućište računala.
- 4. Plastičnim šilom pritisnite jezičak kako biste oslobodili optički pogon iz njegovog ležišta.
- 5. Izvucite sklop optičkog pogona iz odjeljka optičkog pogona.

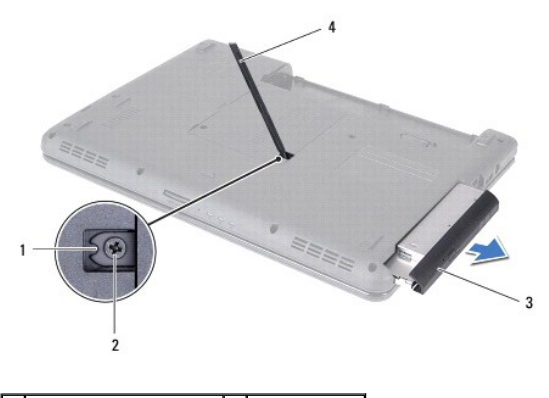

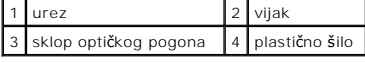

6. Uklonite dva vijka koji pričvršćuju nosač optičkog pogona za optički pogon.

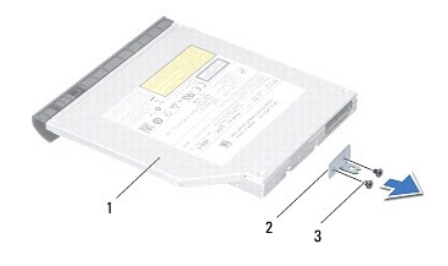

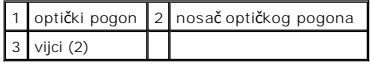

# <span id="page-33-1"></span><span id="page-33-0"></span>**Ponovno postavljanje optičkog pogona**

- 1. Slijedite upute u odjeljku [Prije po](file:///C:/data/systems/insN4020/cr/sm/before.htm#wp1435071)četka.
- 2. Poravnajte rupe za vijke na nosaču optičkog pogona s rupama za vijke na optičkom pogonu i ponovo postavite šest vijaka.
- 3. Gurajte sklop optičkog pogona u odjeljak optičkog pogona sve dok pogon potpuno ne nasjedne na svoje mjesto.
- 4. Ponovo postavite vijak koji pričvršćuje sklop optičkog pogona za bazu računala.
- 5. Ponovno postavite bateriju (pogledajte [Zamjena baterije](file:///C:/data/systems/insN4020/cr/sm/removeba.htm#wp1185330)).

OPREZ: Prije nego što uključite računalo, ponovno postavite sve vijke i provjerite nije li koji vijak ostao u unutrašnjosti računala. Ako to ne<br>napravite, možete oštetiti računalo.

#### <span id="page-34-0"></span> **Oslonac za ruku**

**Servisni priručnik za Dell™ Inspiron™ N4020/N4030** 

- Skidanje oslonca za ruku
- **O** Ponovno postavljanje
- UPOZORENJE: Prije rada na unutrašnjosti računala pročitajte sigurnosne upute koje ste dobili s računalom. Dodatne sigurnosne informacije<br>potražite na početnoj stranici za sukladnost sa zakonskim odredbama na adresi www.del
- **OPREZ: Računalo smije popravljati samo ovlašteni serviser. Jamstvo ne pokriva štetu nastalu servisiranjem koje nije odobrila tvrtka Dell™.**
- OPREZ: Kako biste izbjegli elektrostatičko pražnjenje, uzemljite se koristeći ručnu traku za uzemljenje ili povremeno dotaknite neobojenu<br>metalnu površinu (poput priključka na računalu).
- △ OPREZ: Kako biste izbjegli oštećenje matične ploče, prije rada na unutrašnjosti računala izvadite glavnu bateriju (pogledajte Uklanjanje **baterije).**

### <span id="page-34-1"></span>**Skidanje oslonca za ruku**

- 1. Slijedite upute u odjeljku [Prije po](file:///C:/data/systems/insN4020/cr/sm/before.htm#wp1435071)četka.
- 2. Izvadite bateriju (pogledajte [Uklanjanje baterije](file:///C:/data/systems/insN4020/cr/sm/removeba.htm#wp1185372)).
- 3. Slijedite upute od [korak 3](file:///C:/data/systems/insN4020/cr/sm/hdd.htm#wp1193616) do [korak 4](file:///C:/data/systems/insN4020/cr/sm/hdd.htm#wp1181565) u odjeljku [Uklanjanje tvrdog diska](file:///C:/data/systems/insN4020/cr/sm/hdd.htm#wp1109848).
- 4. Slijedite upute od [korak 3](file:///C:/data/systems/insN4020/cr/sm/optical.htm#wp1050736) do [korak 5](file:///C:/data/systems/insN4020/cr/sm/optical.htm#wp1053648) u odjeljku [Uklanjanje opti](file:///C:/data/systems/insN4020/cr/sm/optical.htm#wp1044846)čkog pogona.
- 5. Izvadite poklopac modula (pogledajte Vađ[enje poklopca modula](file:///C:/data/systems/insN4020/cr/sm/base.htm#wp1226151)).
- 6. Izvadite memorijski modul/module (pogledajte Vađ[enje memorijskih modula\)](file:///C:/data/systems/insN4020/cr/sm/memory.htm#wp1186694).
- 7. Otpustite šest vijaka kojima je oslonac za ruku pričvršćen za bazu računala.

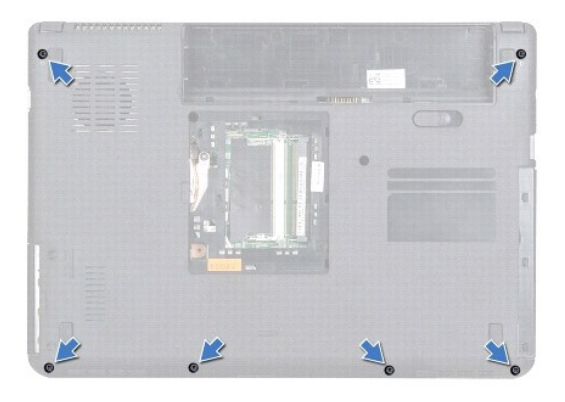

8. Uklonite tipkovnicu (pogledajte [Uklanjanje tipkovnice](file:///C:/data/systems/insN4020/cr/sm/keyboard.htm#wp1184546)).

**OPREZ: Povucite plastični jezičak na vrhu priključka kako biste izbjegli oštećivanje priključaka.**

9. Odspojite kabel dodirne plohe i kabel gumba napajanja od priključaka na matičnoj ploči.

<span id="page-35-0"></span>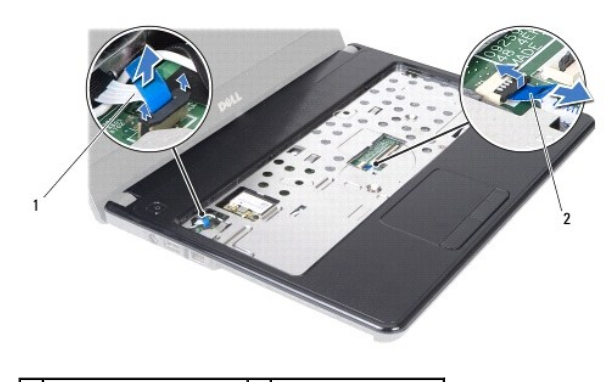

1 kabel gumba napajanja 2 kabel dodirne plohe

- 10. Uklonite pet vijaka na naslon za dlan.
- **OPREZ: Pažljivo odvojite naslon za dlan od kućišta računala kako se ne bi oštetio.**
- 11. Počevši s desne/lijeve strane naslona za dlan, prstima ga odvojite od kućišta računala.
- 12. Podignite naslon za dlan s baze računala.

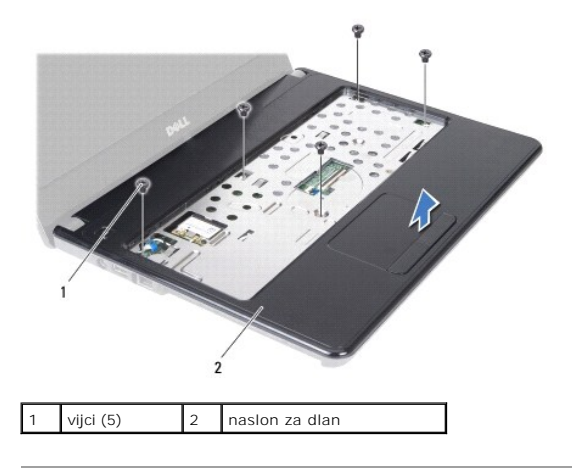

#### <span id="page-35-1"></span>**Ponovno postavljanje naslona za dlan**

- 1. Slijedite upute u odjeljku [Prije po](file:///C:/data/systems/insN4020/cr/sm/before.htm#wp1435071)četka.
- 2. Poravnajte naslon za dlan s kućištem računala i nježno ga pritisnite dok se ne učvrsti u svom položaju.
- 3. Ponovo pričvrstite pet vijaka na oslonac za dlan.
- 4. Spojite kabel dodirne plohe i kabel gumba napajanja na priključke na matičnoj ploči.
- 5. Ponovno postavite tipkovnicu (pogledajte [Ugradnja tipkovnice\)](file:///C:/data/systems/insN4020/cr/sm/keyboard.htm#wp1179994).
- 6. Ponovo pritegnite šest vijaka kojima je naslon za dlan pričvršćen za kućište računala.
- 7. Ponovo postavite memorijske module (pogledajte [Ponovno postavljanje memorijskih modula](file:///C:/data/systems/insN4020/cr/sm/memory.htm#wp1181089)).
- 8. Ponovo postavite poklopac modula (pogledajte [Ponovno postavljanje poklopca modula](file:///C:/data/systems/insN4020/cr/sm/base.htm#wp1217063)).
- 9. Slijedite upute od [korak 3](file:///C:/data/systems/insN4020/cr/sm/optical.htm#wp1052810) do [korak 4](file:///C:/data/systems/insN4020/cr/sm/optical.htm#wp1052821) u odjeljku [Ponovno postavljanje opti](file:///C:/data/systems/insN4020/cr/sm/optical.htm#wp1052349)čkog pogona.
- 10. Slijedite upute od [korak 4](file:///C:/data/systems/insN4020/cr/sm/hdd.htm#wp1187681) do [korak 5](file:///C:/data/systems/insN4020/cr/sm/hdd.htm#wp1193396) u odjeljku [Ponovno postavljanje tvrdog diska](file:///C:/data/systems/insN4020/cr/sm/hdd.htm#wp1187790).

11. Ponovno postavite bateriju (pogledajte [Zamjena baterije](file:///C:/data/systems/insN4020/cr/sm/removeba.htm#wp1185330)).

OPREZ: Prije nego što uključite računalo, ponovno postavite sve vijke i provjerite nije li koji vijak ostao u unutrašnjosti računala. Ako to ne<br>napravite, možete oštetiti računalo.

#### <span id="page-37-0"></span> **Ploča s gumbom napajanja Servisni priručnik za Dell™ Inspiron™ N4020/N4030**

- Uklanjanje ploč[e s gumbom napajanja](#page-37-1)
- **Ponovno postavljanje ploče s gumb**
- UPOZORENJE: Prije rada na unutrašnjosti računala pročitajte sigurnosne upute koje ste dobili s računalom. Dodatne sigurnosne informacije<br>potražite na početnoj stranici za sukladnost sa zakonskim odredbama na adresi www.del

**OPREZ: Računalo smije popravljati samo ovlašteni serviser. Jamstvo ne pokriva štetu nastalu servisiranjem koje nije odobrila tvrtka Dell™.**

OPREZ: Kako biste izbjegli elektrostatičko pražnjenje, uzemljite se koristeći ručnu traku za uzemljenje ili povremeno dotaknite neobojenu<br>metalnu površinu (poput priključka na računalu).

△ OPREZ: Kako biste izbjegli oštećenje matične ploče, prije rada na unutrašnjosti računala izvadite glavnu bateriju (pogledajte Uklanjanje **baterije).**

### <span id="page-37-1"></span>**Uklanjanje ploče s gumbom napajanja**

- 1. Slijedite upute u odjeljku [Prije po](file:///C:/data/systems/insN4020/cr/sm/before.htm#wp1435071)četka.
- 2. Izvadite bateriju (pogledajte [Uklanjanje baterije](file:///C:/data/systems/insN4020/cr/sm/removeba.htm#wp1185372)).
- 3. Slijedite upute od [korak 3](file:///C:/data/systems/insN4020/cr/sm/hdd.htm#wp1193616) do [korak 4](file:///C:/data/systems/insN4020/cr/sm/hdd.htm#wp1181565) u odjeljku [Uklanjanje tvrdog diska](file:///C:/data/systems/insN4020/cr/sm/hdd.htm#wp1109848).
- 4. Slijedite upute od [korak 3](file:///C:/data/systems/insN4020/cr/sm/optical.htm#wp1050736) do [korak 5](file:///C:/data/systems/insN4020/cr/sm/optical.htm#wp1053648) u odjeljku [Uklanjanje opti](file:///C:/data/systems/insN4020/cr/sm/optical.htm#wp1044846)čkog pogona.
- 5. Izvadite poklopac modula (pogledajte Vađ[enje poklopca modula](file:///C:/data/systems/insN4020/cr/sm/base.htm#wp1226151)).
- 6. Izvadite memorijski modul/module (pogledajte Vađ[enje memorijskih modula\)](file:///C:/data/systems/insN4020/cr/sm/memory.htm#wp1186694).
- 7. Uklonite tipkovnicu (pogledajte Uklanjanje tipkov
- 8. Uklonite oslonac za ruku (pogledajte [Skidanje oslonca za ruku](file:///C:/data/systems/insN4020/cr/sm/palmrest.htm#wp1044787)).
- 9. Preokrenite naslon za dlan.
- 10. Odvijte vijak koji pričvršćuje ploču s gumbom napajanja za naslon za dlan.

**ZA NAPOMENA:** Kabel ploče s gumbom napajanja pričvršćen je za naslon za dlan.

- 11. Pažljivo odvojite kabel ploče s gumbom napajanja od naslona za dlan.
- 12. Podignite ploču s gumbom napajanja s naslona za dlan.

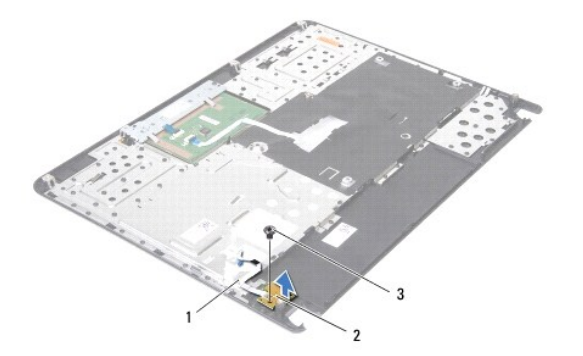

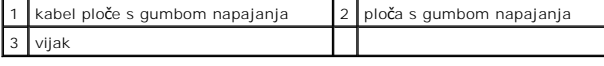

# <span id="page-38-0"></span>**Ponovno postavljanje ploče s gumbom za napajanja**

- 1. Slijedite upute u odjeljku [Prije po](file:///C:/data/systems/insN4020/cr/sm/before.htm#wp1435071)četka.
- 2. Poravnajte otvor za vijak na ploči s gumbom napajanja s otvorom za vijak na naslonu za dlan i ponovo postavite vijak.
- 3. Pričvrstite kabel ploče s gumbom napajanja za naslon za dlan.
- 4. Preokrenite naslon za dlan.
- 5. Ponovno postavite naslon za dlan (pogledajte [Ponovno postavljanje naslona za dlan\)](file:///C:/data/systems/insN4020/cr/sm/palmrest.htm#wp1051018).
- 6. Ponovno postavite tipkovnicu (pogledajte [Ugradnja tipkovnice\)](file:///C:/data/systems/insN4020/cr/sm/keyboard.htm#wp1179994).
- 7. Ponovo postavite memorijske module (pogledajte [Ponovno postavljanje memorijskih modula](file:///C:/data/systems/insN4020/cr/sm/memory.htm#wp1181089)).
- 8. Ponovo postavite poklopac modula (pogledajte [Ponovno postavljanje poklopca modula](file:///C:/data/systems/insN4020/cr/sm/base.htm#wp1217063)).
- 9. Slijedite upute od [korak 3](file:///C:/data/systems/insN4020/cr/sm/optical.htm#wp1052810) do [korak 4](file:///C:/data/systems/insN4020/cr/sm/optical.htm#wp1052821) u odjeljku [Ponovno postavljanje opti](file:///C:/data/systems/insN4020/cr/sm/optical.htm#wp1052349)čkog pogona.
- 10. Slijedite upute od [korak 4](file:///C:/data/systems/insN4020/cr/sm/hdd.htm#wp1187681) do [korak 5](file:///C:/data/systems/insN4020/cr/sm/hdd.htm#wp1193396) u odjeljku [Ponovno postavljanje tvrdog diska](file:///C:/data/systems/insN4020/cr/sm/hdd.htm#wp1187790).
- 11. Ponovno postavite bateriju (pogledajte [Zamjena baterije](file:///C:/data/systems/insN4020/cr/sm/removeba.htm#wp1185330)).
- OPREZ: Prije nego što uključite računalo, ponovno postavite sve vijke i provjerite nije li koji vijak ostao u unutrašnjosti računala. Ako to ne<br>napravite, možete oštetiti računalo.

<span id="page-39-0"></span> **Baterija** 

**Servisni priručnik za Dell™ Inspiron™ N4020/N4030** 

- [Uklanjanje baterije](#page-39-1)
- Zamjena baterije
- UPOZORENJE: Prije rada na unutrašnjosti računala pročitajte sigurnosne upute koje ste dobili s računalom. Dodatne sigurnosne informacije<br>potražite na početnoj stranici za sukladnost sa zakonskim odredbama na adresi www.del
- **OPREZ: Računalo smije popravljati samo ovlašteni serviser. Jamstvo ne pokriva štetu nastalu servisiranjem koje nije odobrila tvrtka Dell™.**
- OPREZ: Kako biste izbjegli elektrostatičko pražnjenje, uzemljite se koristeći ručnu traku za uzemljenje ili povremeno dotaknite neobojenu<br>metalnu površinu (poput priključka na računalu).
- OPREZ: Kako se računalo ne bi oštetilo, koristite isključivo bateriju namijenjenu za ovo Dell računalo. Ne koristite baterije koje su namijenjene<br>za druga Dell računala.

### <span id="page-39-1"></span>**Uklanjanje baterije**

- 1. Slijedite upute u odjeljku [Prije po](file:///C:/data/systems/insN4020/cr/sm/before.htm#wp1435071)četka.
- 2. Isključite računalo i okrenite ga.
- 3. Pomaknite jezičak za vađenje baterije u otvoreni položaj.
- 4. Okrenite i izvadite bateriju iz njezinog ležišta.

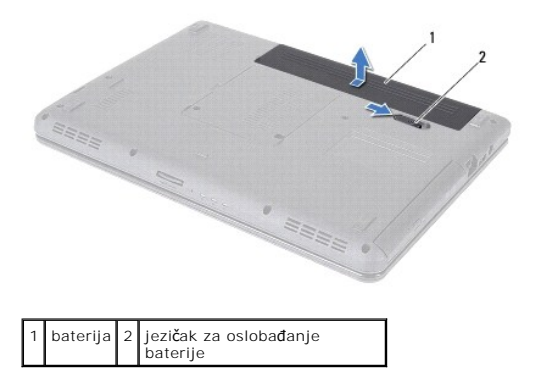

### <span id="page-39-2"></span>**Zamjena baterije**

- 1. Slijedite upute u odjeljku [Prije po](file:///C:/data/systems/insN4020/cr/sm/before.htm#wp1435071)četka.
- 2. Poravnajte jezičke na bateriji s utorima u odjeljku za bateriju.
- 3. Gurajte bateriju u odjeljak za bateriju sve dok se ne učvrsti u svom položaju.

<span id="page-40-0"></span> **Zvučnici** 

**Servisni priručnik za Dell™ Inspiron™ N4020/N4030** 

- [Uklanjanje zvu](#page-40-1)čnika
- **Ponovno postavljanje**
- UPOZORENJE: Prije rada na unutrašnjosti računala pročitajte sigurnosne upute koje ste dobili s računalom. Dodatne sigurnosne informacije<br>potražite na početnoj stranici za sukladnost sa zakonskim odredbama na adresi www.del

**OPREZ: Računalo smije popravljati samo ovlašteni serviser. Jamstvo ne pokriva štetu nastalu servisiranjem koje nije odobrila tvrtka Dell™.**

OPREZ: Kako biste izbjegli elektrostatičko pražnjenje, uzemljite se koristeći ručnu traku za uzemljenje ili povremeno dotaknite neobojenu<br>metalnu površinu (poput priključka na računalu).

OPREZ: Kako biste izbjegli oštećenje matične ploče, prije rada na unutrašnjosti računala izvadite glavnu bateriju (pogledajte <u>Uklanjanje</u><br><u>baterije</u>).

### <span id="page-40-1"></span>**Uklanjanje zvučnika**

- 1. Slijedite upute u odjeljku [Prije po](file:///C:/data/systems/insN4020/cr/sm/before.htm#wp1435071)četka.
- 2. Slijedite upute od [korak 2](file:///C:/data/systems/insN4020/cr/sm/sysboard.htm#wp1039500) do [korak 13](file:///C:/data/systems/insN4020/cr/sm/sysboard.htm#wp1041120) u odjeljku [Uklanjanje mati](file:///C:/data/systems/insN4020/cr/sm/sysboard.htm#wp1032066)čne ploče.

**NAPOMENA:** Zvučnici su pričvršćeni za bazu računala.

- 3. Podignite zvučnike da biste ih odvojili od baze računala.
- 4. Zabilježite kuda prolazi kabel i podignite zvučnike duž kabela te ih odvojite od baze računala.

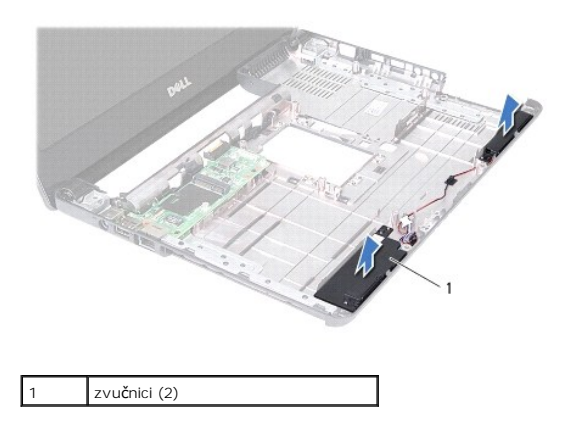

#### <span id="page-40-2"></span>**Ponovno postavljanje zvučnika**

- 1. Slijedite upute u odjeljku [Prije po](file:///C:/data/systems/insN4020/cr/sm/before.htm#wp1435071)četka.
- 2. Pričvrstite zvučnike za bazu računala.
- 3. Postavite zvučnike za bazu računala i provucite kabel kako ste zabilježili.
- 4. Slijedite upute od [korak 6](file:///C:/data/systems/insN4020/cr/sm/sysboard.htm#wp1039655) do [korak 18](file:///C:/data/systems/insN4020/cr/sm/sysboard.htm#wp1041321) u odjeljku [Ponovno postavljanje mati](file:///C:/data/systems/insN4020/cr/sm/sysboard.htm#wp1027497)čne ploče.

OPREZ: Prije nego što uključite računalo, ponovno postavite sve vijke i provjerite nije li koji vijak ostao u unutrašnjosti računala. Ako to ne<br>napravite, možete oštetiti računalo.

# <span id="page-41-0"></span> **Matična ploča**

**Servisni priručnik za Dell™ Inspiron™ N4020/N4030** 

- [Uklanjanje mati](#page-41-1)čne ploče
- **Ponovno postavljanje materi**
- **Unošenje servisne oznake u BIOS**

UPOZORENJE: Prije rada na unutrašnjosti računala pročitajte sigurnosne upute koje ste dobili s računalom. Dodatne sigurnosne informacije<br>potražite na početnoj stranici za sukladnost sa zakonskim odredbama na adresi www.del

**OPREZ: Računalo smije popravljati samo ovlašteni serviser. Jamstvo ne pokriva štetu nastalu servisiranjem koje nije odobrila tvrtka Dell™.**

OPREZ: Kako biste izbjegli elektrostatičko pražnjenje, uzemljite se koristeći ručnu traku za uzemljenje ili povremeno dotaknite neobojenu<br>metalnu površinu (poput priključka na računalu).

△ OPREZ: Kako biste izbjegli oštećenje matične ploče, prije rada na unutrašnjosti računala izvadite glavnu bateriju (pogledajte Uklanjanje **baterije).**

### <span id="page-41-1"></span>**Uklanjanje matične ploče**

- 1. Slijedite upute u odjeljku [Prije po](file:///C:/data/systems/insN4020/cr/sm/before.htm#wp1435071)četka.
- 2. Pritisnite i izvadite sve umetnute kartice ili umetak iz utora 5-u-1 čitača medijskih kartica.
- 3. Izvadite bateriju (pogledajte [Uklanjanje baterije](file:///C:/data/systems/insN4020/cr/sm/removeba.htm#wp1185372)).
- 4. Slijedite upute od [korak 3](file:///C:/data/systems/insN4020/cr/sm/hdd.htm#wp1193616) do [korak 4](file:///C:/data/systems/insN4020/cr/sm/hdd.htm#wp1181565) u odjeljku [Uklanjanje tvrdog diska](file:///C:/data/systems/insN4020/cr/sm/hdd.htm#wp1109848).
- 5. Slijedite upute od [korak 3](file:///C:/data/systems/insN4020/cr/sm/optical.htm#wp1050736) do [korak 5](file:///C:/data/systems/insN4020/cr/sm/optical.htm#wp1053648) u odjeljku [Uklanjanje opti](file:///C:/data/systems/insN4020/cr/sm/optical.htm#wp1044846)čkog pogona.
- 6. Izvadite poklopac modula (pogledajte Vađ[enje poklopca modula](file:///C:/data/systems/insN4020/cr/sm/base.htm#wp1226151)).
- 7. Izvadite memorijski modul/module (pogledajte Vađ[enje memorijskih modula\)](file:///C:/data/systems/insN4020/cr/sm/memory.htm#wp1186694).
- 8. Uklonite tipkovnicu (pogledajte [Uklanjanje tipkovnice](file:///C:/data/systems/insN4020/cr/sm/keyboard.htm#wp1184546)).
- 9. Uklonite oslonac za ruku (pogledajte [Skidanje oslonca za ruku](file:///C:/data/systems/insN4020/cr/sm/palmrest.htm#wp1044787)).
- 10. Izvadite Bluetooth karticu (pogledajte Vađ[enje Bluetooth kartice](file:///C:/data/systems/insN4020/cr/sm/btooth.htm#wp1183032)).
- 11. Odspojite kabel zaslona i kabel zvučnika od priključaka na matičnoj ploči.
- 12. Uklonite tri vijka koji pričvršćuju sklop matične ploče za bazu računala.

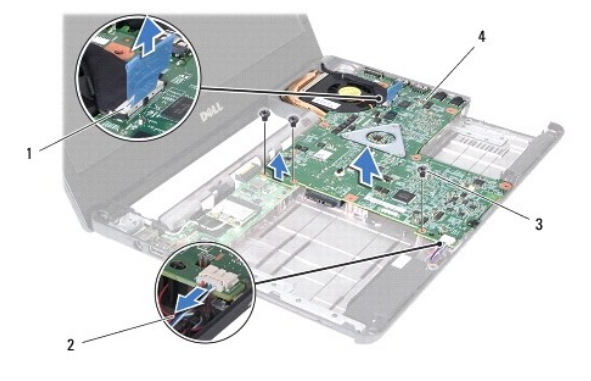

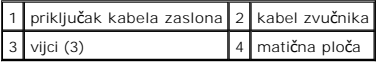

13. Podignite sklop matične ploče kako biste odspojili priključak na matičnoj ploči od priključka na ulazno/izlaznoj ploči.

- <span id="page-42-0"></span>14. Preokrenite matičnu ploču.
- 15. Izvadite bateriju veličine kovanice (pogledajte [Uklanjanje baterije s mati](file:///C:/data/systems/insN4020/cr/sm/coinbatt.htm#wp1179886)čne ploče).
- 16. Uklonite sklop hladnjaka (pogledajte [Uklanjanje sklopa hladnjaka\)](file:///C:/data/systems/insN4020/cr/sm/cpucool.htm#wp1137247).
- 17. Izvadite modul procesora (pogledajte Vađ[enje modula procesora](file:///C:/data/systems/insN4020/cr/sm/cpu.htm#wp1179979)).

### <span id="page-42-1"></span>**Ponovno postavljanje matične ploče**

- 1. Slijedite upute u odjeljku [Prije po](file:///C:/data/systems/insN4020/cr/sm/before.htm#wp1435071)četka.
- 2. Ponovno postavite modul procesora (pogledajte [Ponovno postavljanje modula procesora\)](file:///C:/data/systems/insN4020/cr/sm/cpu.htm#wp1181618).
- 3. Ponovno postavite sklop hladnjaka (pogledajte [Ponovno postavljanje sklopa hladnjaka](file:///C:/data/systems/insN4020/cr/sm/cpucool.htm#wp1122720)).
- 4. Ponovo postavite bateriju u obliku novčića (pogledajte [Ponovno postavljanje baterije na mati](file:///C:/data/systems/insN4020/cr/sm/coinbatt.htm#wp1183208)čnu ploču)
- 5. Preokrenite matičnu ploču.
- 6. Priključke na matičnoj ploči poravnajte s utorima na bazi računala.
- 7. Lagano pritisnite matičnu ploču kako biste odspojili priključak na matičnoj ploči od priključka na ulazno/izlaznoj ploči.
- 8. Ponovo postavite tri vijka koji pričvršćuju sklop matične ploče za bazu računala.
- 9. Priključite kabel zaslona i kabel zvučnika na priključke na matičnoj ploči.
- 10. Ponovno postavite Bluetooth karticu (pogledajte [Ponovno postavljanje Bluetooth kartice\)](file:///C:/data/systems/insN4020/cr/sm/btooth.htm#wp1182963)
- 11. Ponovno postavite naslon za dlan (pogledajte [Ponovno postavljanje naslona za dlan\)](file:///C:/data/systems/insN4020/cr/sm/palmrest.htm#wp1051018).
- 12. Ponovno postavite tipkovnicu (pogledajte [Ugradnja tipkovnice\)](file:///C:/data/systems/insN4020/cr/sm/keyboard.htm#wp1179994).
- 13. Ponovo postavite memorijske module (pogledajte [Ponovno postavljanje memorijskih modula](file:///C:/data/systems/insN4020/cr/sm/memory.htm#wp1181089)).
- 14. Ponovo postavite poklopac modula (pogledajte [Ponovno postavljanje poklopca modula](file:///C:/data/systems/insN4020/cr/sm/base.htm#wp1217063)).
- 15. Slijedite upute od [korak 3](file:///C:/data/systems/insN4020/cr/sm/optical.htm#wp1052810) do [korak 4](file:///C:/data/systems/insN4020/cr/sm/optical.htm#wp1052821) u odjeljku [Ponovno postavljanje opti](file:///C:/data/systems/insN4020/cr/sm/optical.htm#wp1052349)čkog pogona.
- 16. Slijedite upute od [korak 4](file:///C:/data/systems/insN4020/cr/sm/hdd.htm#wp1187681) do [korak 5](file:///C:/data/systems/insN4020/cr/sm/hdd.htm#wp1193396) u odjeljku [Ponovno postavljanje tvrdog diska](file:///C:/data/systems/insN4020/cr/sm/hdd.htm#wp1187790).
- 17. Ponovno postavite bateriju (pogledajte [Zamjena baterije](file:///C:/data/systems/insN4020/cr/sm/removeba.htm#wp1185330)).
- 18. Ponovo postavite karticu ili umetak koje ste izvadili iz 5-u-1 čitača medijskih kartica.

OPREZ: Prije nego što uključite računalo, ponovno postavite sve vijke i provjerite nije li koji vijak ostao u unutrašnjosti računala. Ako to ne<br>napravite, možete oštetiti računalo.

- 19. Uključite računalo.
- **A NAPOMENA:** Nakon zamjene matične ploče, unesite servisnu oznaku u BIOS nove matične ploče.
- 20. Unesite servisnu oznaku (pogledajte Unoš[enje servisne oznake u BIOS\)](#page-42-2).

### <span id="page-42-2"></span>**Unošenje servisne oznake u BIOS**

- 1. Provjerite je li priključen adapter za izmjeničnu struju i je li baterija pravilno postavljena.
- 2. Uključite računalo.
- 3. Pritisnite <F2> za vrijeme POST-a (testiranje komponenti sustava) kako biste otvorili program za postavljanje sustava.
- 4. Prijeđite na sigurnosnu karticu i unesite servisnu oznaku u polje **Set Service Tag** (Postavi servisnu oznaku).

**Servisni priručnik za Dell™ Inspiron™ N4020/N4030** 

**ZA NAPOMENA:** NAPOMENA ukazuje na važne informacije koje vam pomažu da koristite svoje računalo na bolji način.

**OPREZ: OBAVIJEST označava moguće oštećenje hardvera ili gubitak podataka i objašnjava kako izbjeći neki problem.** 

**UPOZORENJE: UPOZORENJE označava moguće oštećenje imovine, osobne ozljede ili smrt.** 

**Informacije navedene u ovom dokumentu podložne su promjeni bez prethodne obavijesti. © 2010 Dell Inc. Sva prava pridržana.**

Bilo kakvo umnožavanje ovog materijala bez pismenog dopuštenja tvrtke Dell Inc. strogo je zabranjeno.

Zaštitni znakovi korišteni u ovom tekstu: *Dell,* logotip DELL i Inspiron zaštitni su znakovi tvrtke Dell Inc.; aluctooth je registrirani zaštitni znak tvrtke Bluetooth SIG, Inc., a tvrtka<br>Dell koristi ga pod licencom; *Mi* 

Ostali zaštitni znakovi i zaštićeni nazivi ko je koriste u ovom dokumentu označavalu ilih znakova ili njihove proizvode. Tvrtka Dell Inc. odriče se bilo<br>kakvih vlasničkih interesa za navedene zaštitne znakove i zaštićene n

Ožujak 2010 Revizija. A00